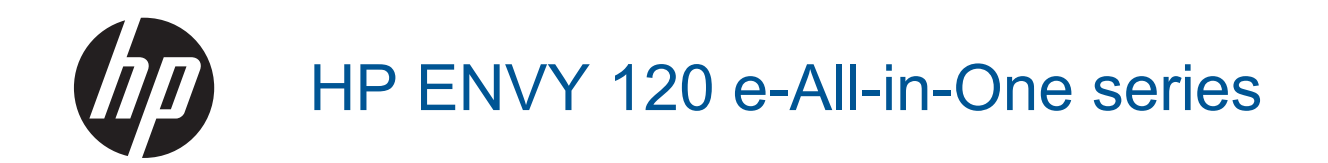

# **Turinys**

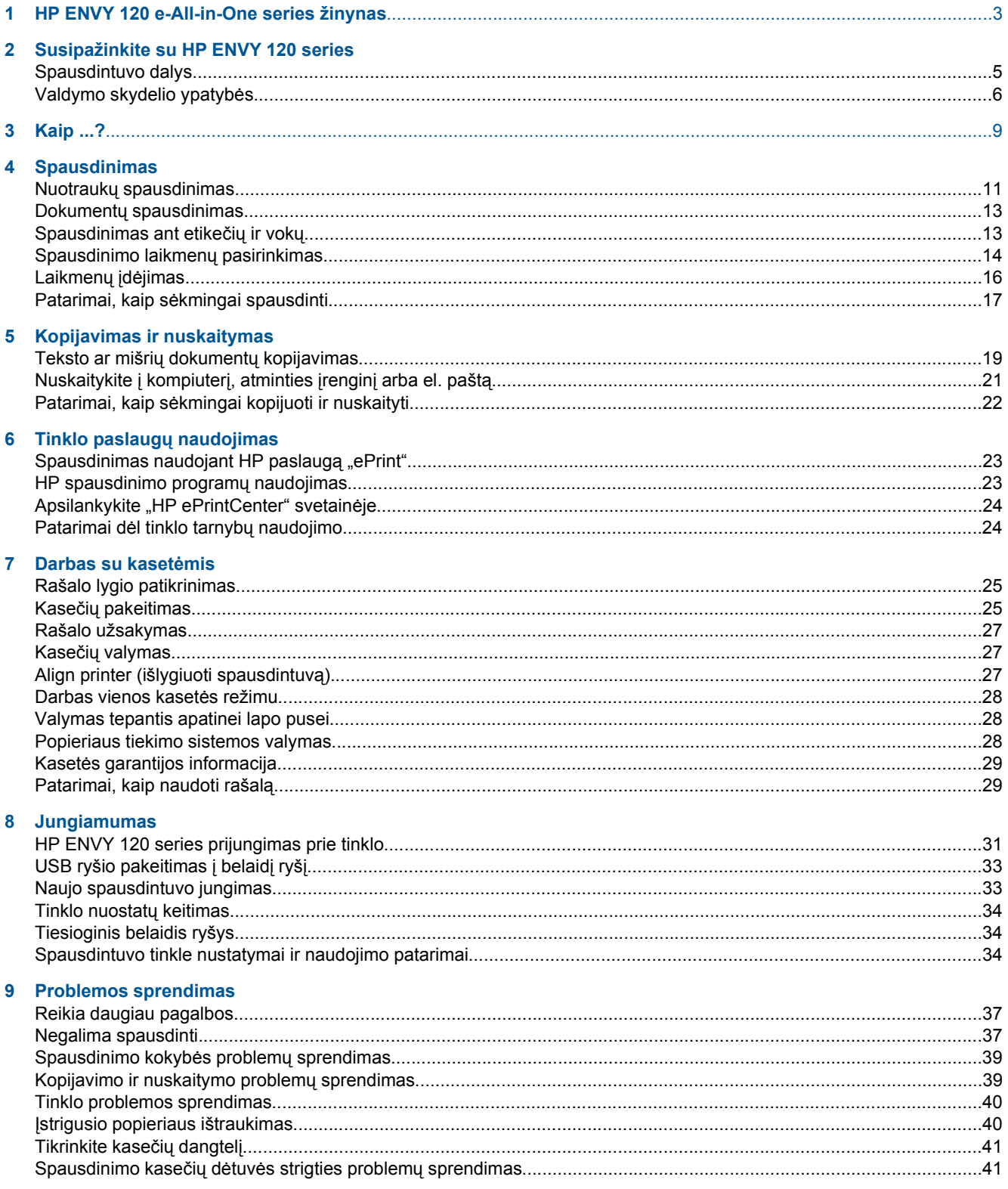

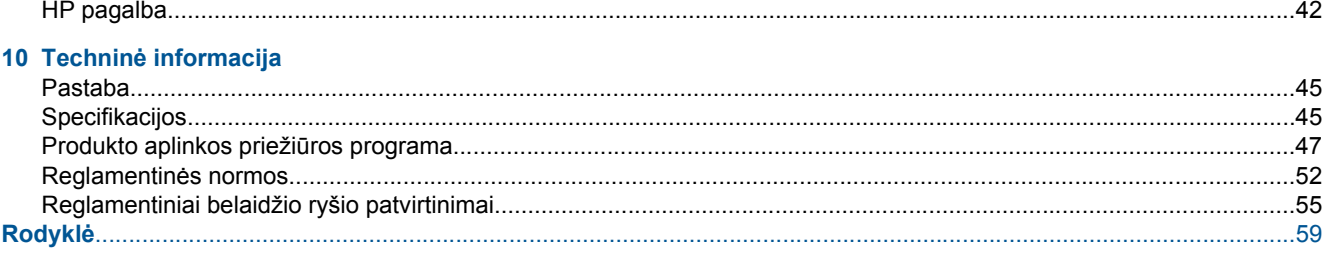

# <span id="page-4-0"></span>**1 HP ENVY 120 e-All-in-One series žinynas**

Informacijos apie HP ENVY 120 series rasite:

- • [Susipažinkite su HP ENVY 120 series, puslapyje 5](#page-6-0)
- • [Kaip ...?, puslapyje 9](#page-10-0)
- • [Spausdinimas, puslapyje 11](#page-12-0)
- • [Kopijavimas ir nuskaitymas, puslapyje 19](#page-20-0)
- Tinklo paslaugų [naudojimas, puslapyje 23](#page-24-0)
- Darbas su kasetė[mis, puslapyje 25](#page-26-0)
- • [Jungiamumas, puslapyje 31](#page-32-0)
- • [Problemos sprendimas, puslapyje 37](#page-38-0)
- Techninė [informacija, puslapyje 45](#page-46-0)
- • [HP pagalba, puslapyje 42](#page-43-0)

Skyrius 1 skyrius

# <span id="page-6-0"></span>**2 Susipažinkite su HP ENVY 120 series**

- Spausdintuvo dalys
- [Valdymo skydelio ypatyb](#page-7-0)ės

# **Spausdintuvo dalys**

**Spausdintuvo priekinės dalies vaizdas**

<span id="page-7-0"></span>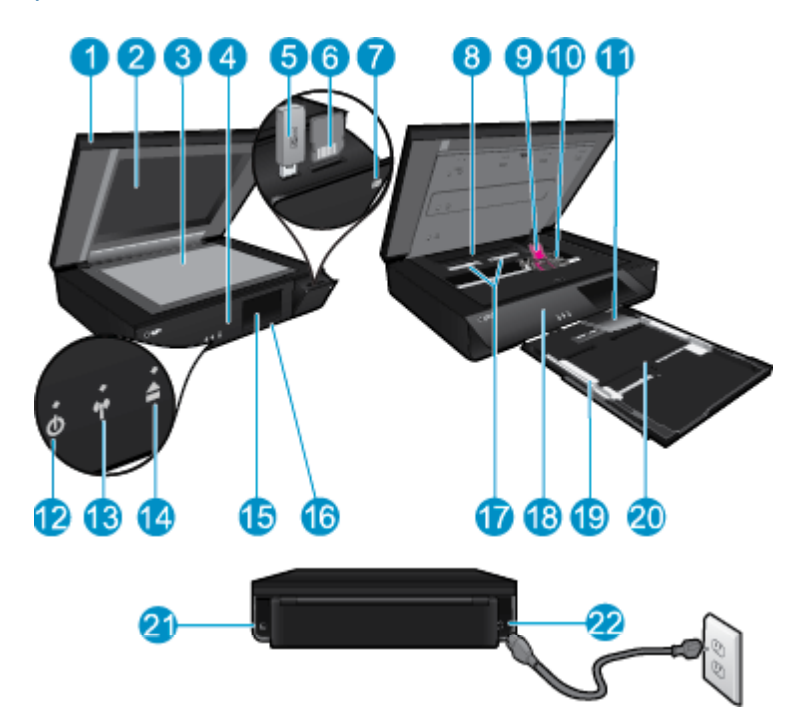

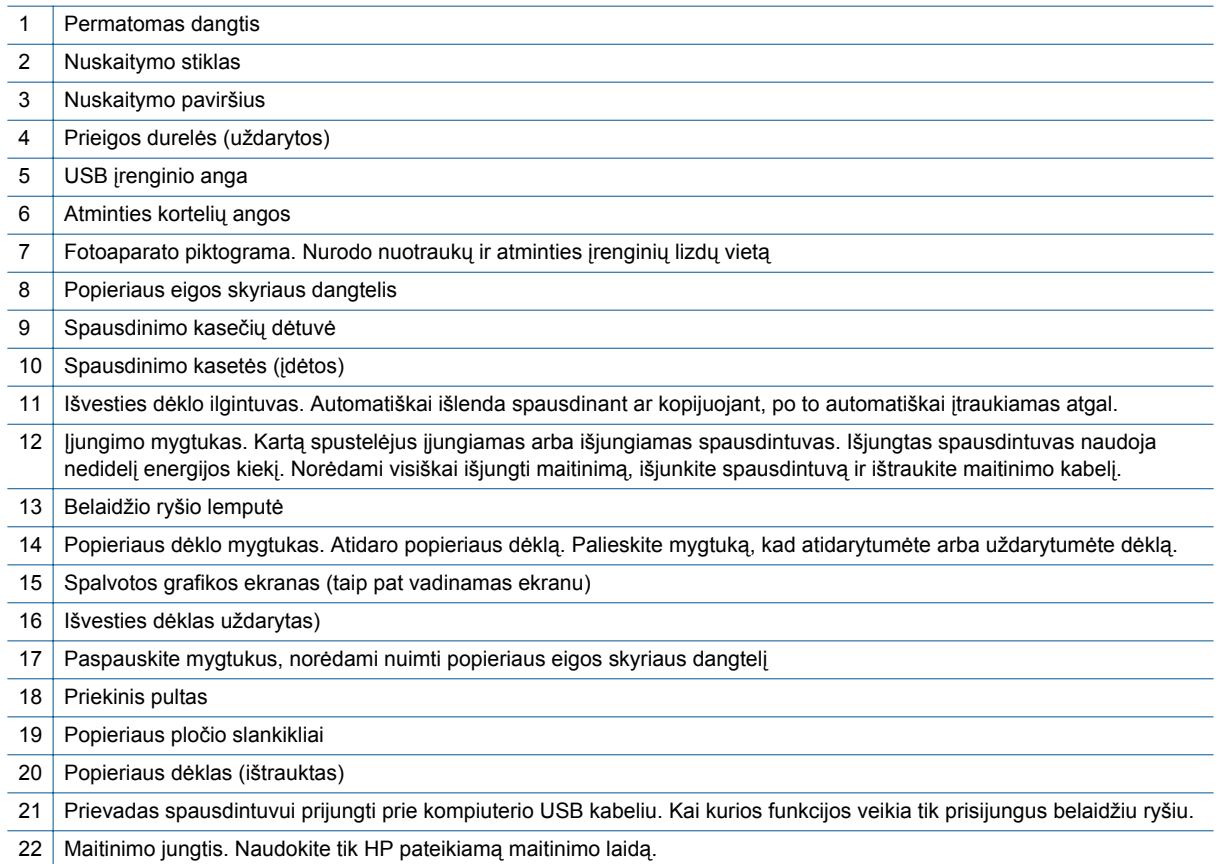

# **Valdymo skydelio ypatybės**

Liečiamajame ekrane rodomi meniu, nuotraukos ir žinutės. Jei norite naršyti nuotraukas, palieskite ir braukite pirštu horizontaliai, norėdami naršyti meniu – braukite vertikaliai.

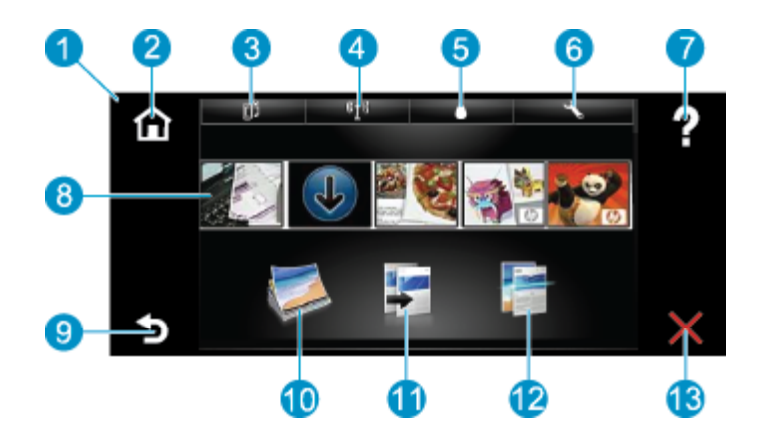

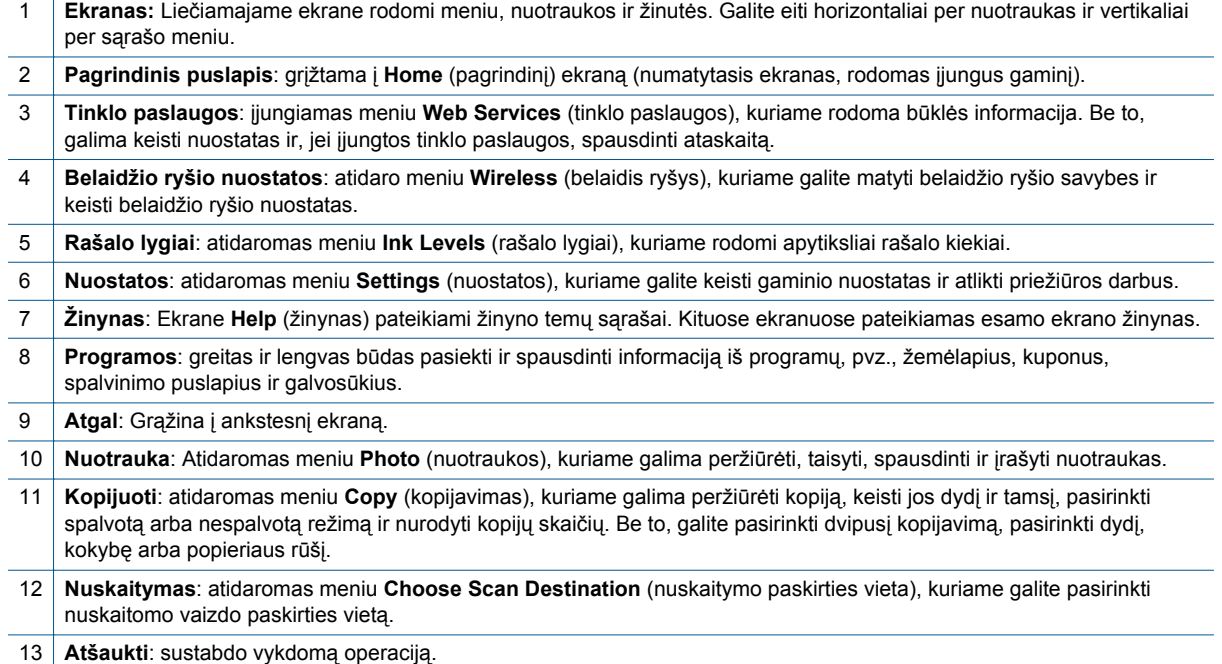

Skyrius 2 skyrius

8 Susipažinkite su HP ENVY 120 series

# <span id="page-10-0"></span>**3 Kaip ...?**

Šiame skyriuje pateiktos nuorodos į dažniausiai atliekamas užduotis, kaip antai: nuotraukų spausdinimas, nuskaitymas ir kopijavimas.

- 
- 
- 
- [Spausdinimas naudojant HP paslaug](#page-24-0)ą "ePrint", [puslapyje 23](#page-24-0)
- Laikmenų įdė[jimas, puslapyje 16](#page-17-0) Į[strigusio popieriaus ištraukimas, puslapyje 40](#page-41-0)
- Kasečių [pakeitimas, puslapyje 25](#page-26-0) Teksto ar mišrių dokumentų [kopijavimas, puslapyje 19](#page-20-0)
- [Reikia daugiau pagalbos, puslapyje 37](#page-38-0) [Nuskaitykite](#page-22-0) į kompiuterį, atminties įrenginį arba el. paštą[, puslapyje 21](#page-22-0)

Skyrius 3 skyrius

# <span id="page-12-0"></span>**4 Spausdinimas**

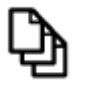

Dokumentų [spausdinimas, puslapyje 13](#page-14-0)

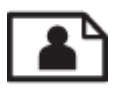

Nuotraukų spausdinimas, puslapyje 11

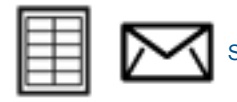

[Spausdinimas ant etike](#page-14-0)čių ir vokų, puslapyje 13

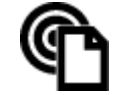

[Spausdinimas naudojant HP paslaug](#page-24-0)ą "ePrint", puslapyje 23

### **Susijusios temos**

• Laikmenų įdė[jimas, puslapyje 16](#page-17-0) Patarimai, kaip sė[kmingai spausdinti, puslapyje 17](#page-18-0)

# **Nuotraukų spausdinimas**

- Nuotraukų spausdinimas iš atminties kortelės
- Kompiuteryje įrašytų nuotraukų [spausdinimas](#page-13-0)

### **Nuotraukų spausdinimas iš atminties kortelės**

### **Nuotraukų spausdinimas iš atminties kortelės**

- **1.** Į popieriaus dėklą įdėkite fotopopieriaus.
- **2.** Į lizdą įdėkite atminties kortelę.

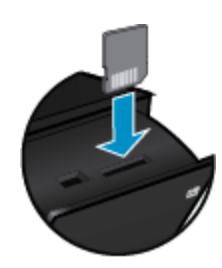

- **3.** Norėdami įjungti nuotraukų meniu, pagrindiniame ekrane palieskite **Photo** (Nuotraukos).
- **4.** Norėdami įjungti nuotraukų meniu, nuotraukų meniu palieskite **View & Print** (žiūrėti ir spausdinti).
- **5.** Palieskite **Select All** (žymėti viską), jeigu norite spausdinti visas atminties kortelėje esančias nuotraukas. Kitas būdas: paliesdami ir braukdami pirštu naršykite nuotraukas. Palieskite nuotraukas, kurias norite pažymėti.
- **6.** Kad pamatytumėte daugiau nuotraukų, palieskite aukštynkryptę arba žemynkryptę rodyklę.
- **7.** Norėdami pasirinkti pažymėtų nuotraukų redagavimo parinktis, palieskite **Edit** (redaguoti). Nuotrauką galima sukti, apkarpyti, įjungti arba išjungti koregavimo funkciją, keisti šviesumą arba pasirinkti spalvų efektą.
- <span id="page-13-0"></span>**8.** Norėdami peržiūrėti spausdinti pasirinktas nuotraukas, palieskite **Print** (spausdinti). Norėdami keisti išdėstymą, popieriaus rūšį, šalinti raudonų akių efektą, automatiškai lygiuoti arba nustatyti datos žymą, palieskite **Settings** (nuostatos). Bet kokias naujas nuostatas galite įrašyti kaip numatytąsias. Norėdami nieko nepasirinkę uždaryti meniu, dar kartą palieskite **Settings** (nuostatos).
- **9.** Spustelėkite **Print** (spausdinti), kad pradėtumėte spausdinti. Pakyla valdymo skydelis ir automatiškai išstumiamas išvesties dėklo ilgiklis. Nuėmus išspausdintas nuotraukas ilgiklis automatiškai įtraukiamas.

### **Kompiuteryje įrašytų nuotraukų spausdinimas**

Daugumą spausdinimo nuostatų automatiškai valdo taikomoji programa. Jums reikia rankiniu būdu pakeisti nustatymus tik tada, kai norite keisti spausdinimo kokybę, spausdinti ant specifinio popieriaus ar skaidrės, ar naudoti specifines funkcijas.

### **Kaip spausdinti nuotraukas ant fotopopieriaus**

- **1.** Iš įvesties dėklo išimkite visą jame esantį popierių ir įdėkite fotopopieriaus spausdinamąja puse žemyn.
	- **Pastaba** Jei jūsų naudojamas fotopopierius yra perforuotas, įdėkite jį taip, kad skylutės būtų viršuje. ₩

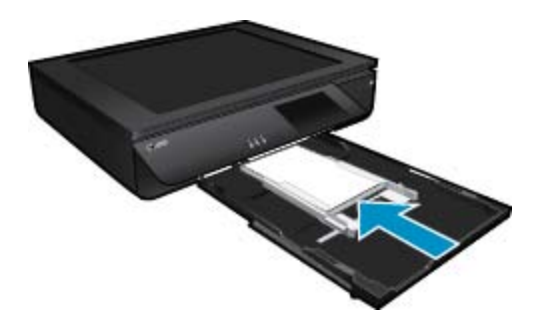

Plačiau apie tai skaitykite Laikmenų įdė[jimas, puslapyje 16.](#page-17-0)

- **2.** Meniu **File** (failas) spustelėkite **Print** (spausdinti).
- **3.** Įsitikinkite, kad produktas yra pasirinktas spausdintuvas.
- **4.** Spustelėkite mygtuką, kuris atidaro dialogo langą **Properties** (ypatybės).

Priklausomai nuo taikomosios programos šis mygtukas gali vadintis **Properties** (ypatybės), **Options** (parinktys), **Printer Setup** (spausdintuvo sąranka), **Printer** (spausdintuvas) arba **Preferences** (pagrindinės parinktys).

- **5.** Pasirinkite norimas parinktis.
	- Skirtuke **Layout** (išdėstymas) pasirinkite kryptį **Portrait** (vertikalus) arba **Landscape** (horizontalus).
	- Skirtuke **Paper/Quality** (popierius / kokybė) pasirinkite atitinkamą popieriaus dydį ir popieriaus tipą iš išskleidžiamųjų sąrašų **Paper Size** (popieriaus dydis) ir **Media** (laikmena).
	- Spustelėkite **Advanced** (išplėstinės) ir pasirinkite atitinkamą išvesties kokybę iš sąrašo **Printer Features** (spausdintuvo funkcijos).
	- **Pastaba** Kad spausdintumėte didžiausia raiška, **Print Quality** (spausdinimo kokybės) nuostatose pasirinkite **Photo Paper** (fotopopierius) ir **Best Quality** (geriausia kokybė). Patikrinkite, kad spausdintumėte spalvotai. Pasirinkite skirtuką **Advanced** (išplėstinės) ir pasirinkite nuostatos **Enable Maximum dpi** (įjungti didžiausią taškų colyje skaičių) reikšmę **Yes** (taip).
- **6.** Spustelėkite **OK** (gerai), kad grįžtumėte į dialogo langą **Properties** (ypatybės).
- **7.** Spustelėkite **OK** (gerai), tada spustelėkite **Print** (spausdinti) arba **OK** (gerai) dialogo lange **Print** (spausdinti).
- **Pastaba** Įvesties dėkle nepalikite nepanaudoto fotopopieriaus. Popierius gali pradėti raitytis, todėl ant jo išspausdintų spaudinių kokybė gali būti prasta. Prieš spausdinant fotopopierių reikia ištiesinti.

Spausdinimas ant etikečių ir vokų 13

<span id="page-14-0"></span>Daugumą spausdinimo nuostatų automatiškai valdo taikomoji programa. Jums reikia rankiniu būdu pakeisti nustatymus tik tada, kai norite keisti spausdinimo kokybę, spausdinti ant specifinio popieriaus ar skaidrės, ar naudoti specifines funkcijas.

### **Kaip spausdinti iš taikomosios programos**

- **1.** Įsitikinkite, kad išvesties dėklas yra atidarytas.
- **2.** Patikrinkite, ar į įvesties dėklą įdėjote popieriaus.

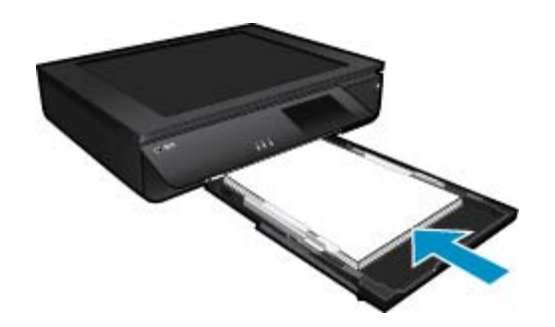

Plačiau apie tai skaitykite Laikmenų įdė[jimas, puslapyje 16](#page-17-0).

- **3.** Programinėje įrangoje spustelėkite mygtuką **Print** (spausdinti).
- **4.** Įsitikinkite, kad produktas yra pasirinktas spausdintuvas.
- **5.** Spustelėkite mygtuką, kuris atidaro dialogo langą **Properties** (ypatybės). Priklausomai nuo taikomosios programos šis mygtukas gali vadintis **Properties** (ypatybės), **Options** (parinktys), **Printer Setup** (spausdintuvo sąranka), **Printer** (spausdintuvas) arba **Preferences** (pagrindinės parinktys).
- **6.** Pasirinkite norimas parinktis.
	- Skirtuke **Layout** (išdėstymas) pasirinkite kryptį **Portrait** (vertikalus) arba **Landscape** (horizontalus).
	- Skirtuke **Paper/Quality** (popierius / kokybė) pasirinkite atitinkamą popieriaus dydį ir popieriaus tipą iš išskleidžiamųjų sąrašų **Paper Size** (popieriaus dydis) ir **Media** (laikmena).
	- Spustelėkite **Advanced** (išplėstinės) ir pasirinkite atitinkamą išvesties kokybę iš sąrašo **Printer Features** (spausdintuvo funkcijos).
- **7.** Spustelėdami **OK** (gerai), uždarykite **Properties** (ypatybės)) dialogo langą.
- **8.** Spustelėkite **Print** (spausdinti) ar **OK** (gerai).

### **Susijusios temos**

• Laikmenų įdė[jimas, puslapyje 16](#page-17-0) Patarimai, kaip sė[kmingai spausdinti, puslapyje 17](#page-18-0)

# **Spausdinimas ant etikečių ir vokų**

Su HP ENVY 120 series galite spausdinti ant vieno voko, kelių vokų ar etikečių lapų, skirtų rašaliniams spausdintuvams.

### **Kaip spausdinti adresus ant etikečių ar vokų**

- **1.** Pirmiausia ant paprasto popieriaus išspausdinkite bandomąjį puslapį.
- **2.** Bandomąjį puslapį uždėkite ant etikečių lapo arba voko ir atidžiai apžiūrėkite prieš šviesą. Patikrinkite kiekvieno teksto bloko tarpus. Jei reikia, tarpus pakoreguokite.
- <span id="page-15-0"></span>**3.** Į popieriaus dėklą įdėkite etikečių ar vokų.
	- **Įspėjimas** Nenaudokite vokų su užlankstomis ir langeliais. Jie gali prilipti prie volelių ir sukelti popieriaus strigtis.
- **4.** Stumkite popieriaus pločio kreiptuvą link etikečių ar vokų šūsnies, kol jis sustos.
- **5.** Pasirinkite norimas parinktis.
	- Skirtuke **Paper/Quality** (popierius/kokybė) pasirinkite popieriaus tipą **Plain paper** (paprastas popierius).
	- Spustelėkite mygtuką **Advanced** (papildoma) ir išskleidžiamajame meniu **Paper Size** (popieriaus dydis) pasirinkite tinkamą voko dydį.
- **6.** Spustelėkite **OK** (gerai), tada spustelėkite **Print** (spausdinti) arba **OK** (gerai) dialogo lange **Print** (spausdinti).

## **Spausdinimo laikmenų pasirinkimas**

Spausdintuvas HP ENVY 120 series sukurtas taip, kad gerai veiktų su daugeliu biurui skirtų laikmenų rūšių. Siekiant optimalios spausdinimo kokybės, rekomenduojama naudoti HP laikmenas. Daugiau informacijos apie HP laikmenas rasite apsilankę HP interneto svetainėje adresu [www.hp.com.](http://www.hp.com)

HP rekomenduoja paprastą popierių su "ColorLok" logotipu kasdieniams dokumentams spausdinti ir kopijuoti. Visos "ColorLok" logotipu paženklintos popieriaus rūšys yra nepriklausomai išbandytos, kad atitiktų aukštus patikimumo ir spausdinimo kokybės standartus ir atspausdintų aiškius, ryškių spalvų, raiškių juodų atspalvių dokumentus ir džiūtų greičiau nei įprastos paprasto popieriaus rūšys. Ieškokite įvairių kiekių ir dydžių popieriaus rūšių su "ColorLok" logotipu iš didžiųjų popieriaus gamintojų.

Norėdami įsigyti HP popieriaus, pereikite į Prekių [ir paslaug](http://www.hp.com)ų įsigijimas ir pasirinkite rašalą, spausdinimo miltelius ir popierių.

### **Rekomenduojamos nuotraukų spausdinimo popieriaus rūšys**

Geriausiai spausdinimo kokybei HP rekomenduoja naudoti HP popieriaus rūšis, pritaikytas konkrečiai jūsų spausdinimo užduočiai. Atsižvelgiant į jūsų šalį / regioną, kai kurių popieriaus rūšių gali nebūti.

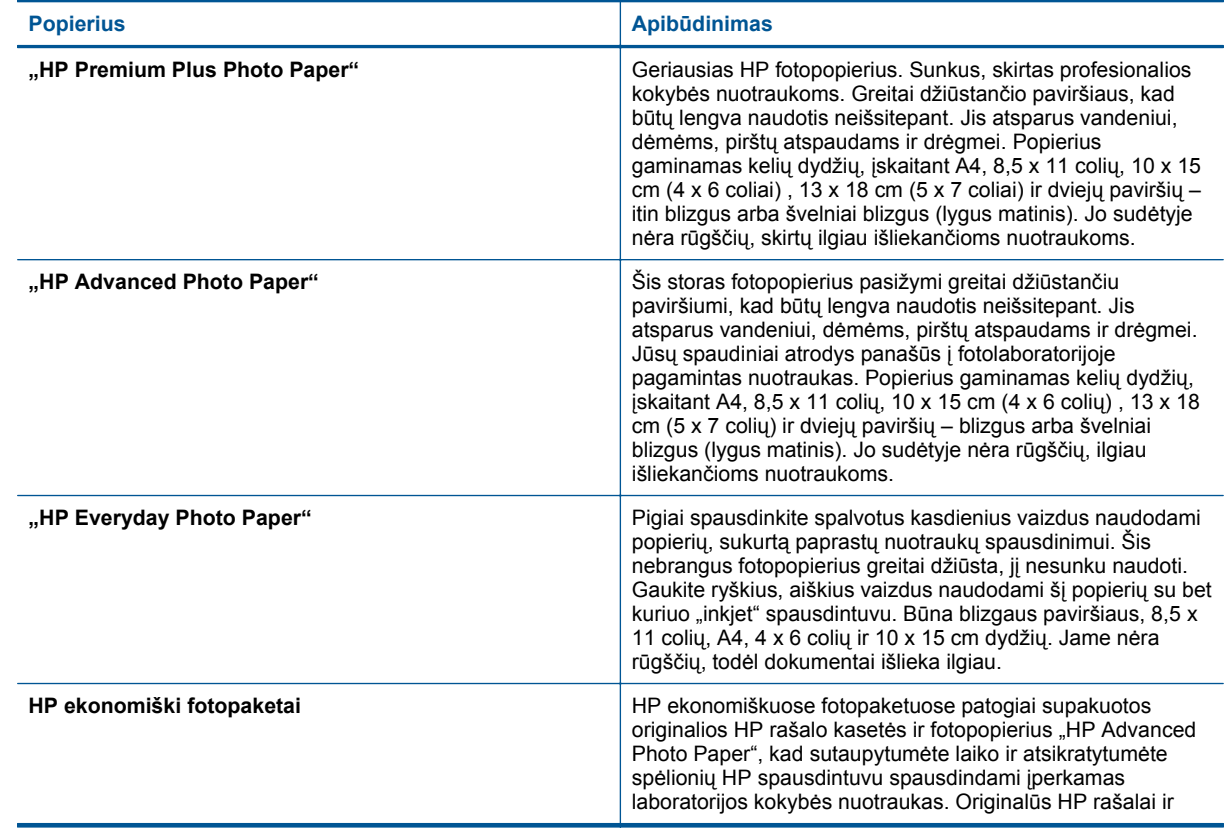

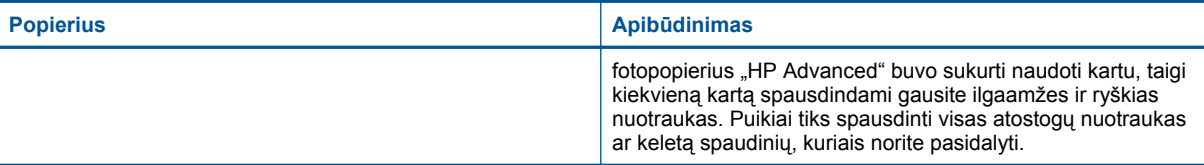

### **"ColorLok"**

• HP rekomenduoja paprastą popierių su "ColorLok" logotipu kasdieniams dokumentams spausdinti ir kopijuoti. Visos "ColorLok" logotipu paženklintos popieriaus rūšys yra nepriklausomai išbandytos, kad atitiktų aukštus patikimumo ir spausdinimo kokybės standartus ir atspausdintų aiškius, ryškių spalvų, raiškių juodų atspalvių dokumentus ir džiūtų greičiau nei įprastos paprasto popieriaus rūšys. Ieškokite įvairių kiekių ir dydžių popieriaus rūšių su "ColorLok" logotipu iš didžiųjų popieriaus gamintojų.

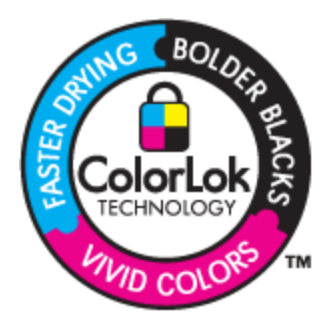

### **Rekomenduojamas spausdinimo ir kopijavimo popierius**

Atsižvelgiant į jūsų šalį / regioną, kai kurių popieriaus rūšių gali nebūti.

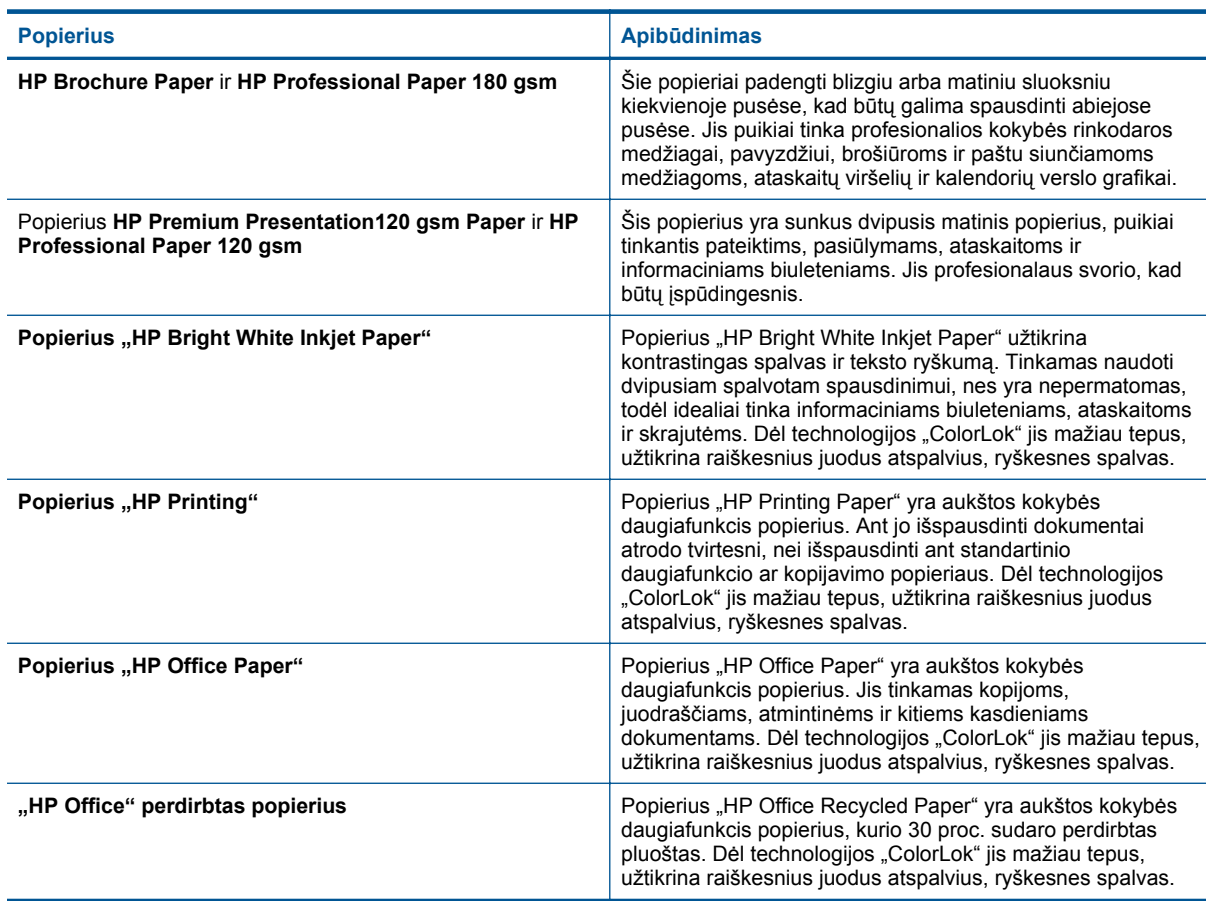

**Spausdinimas Spausdinimas**

<span id="page-17-0"></span>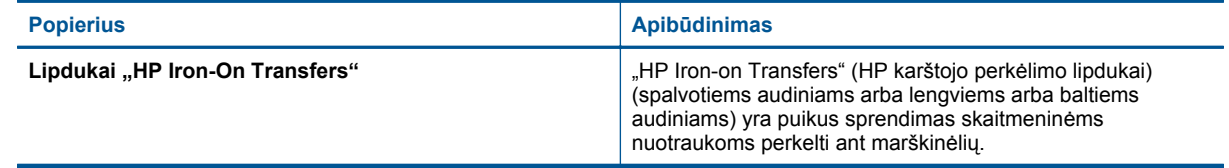

# **Laikmenų įdėjimas**

- ▲ Atlikite vieną iš toliau aprašomų veiksmų.
	- ▲ Įdėkite A4 formato arba 8,5 x 11 colių popieriaus.
		- ❑ Ištraukite popieriaus dėklą.
		- ❑ Slinkite popieriaus pločio kreiptuvą į išorę. Išimkite visas anksčiau sudėtas laikmenas.
		- ❑ Įdėkite popieriaus šūsnį į popieriaus dėklo vidurį trumpuoju kraštu į priekį spausdinamąja puse žemyn. Padėkle stumkite šūsnį pirmyn, kol ji sustos.

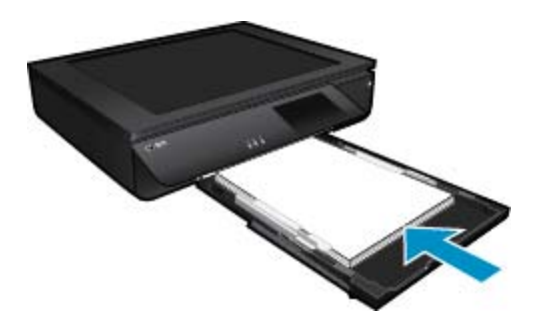

- ❑ Stumkite popieriaus pločio kreiptuvus į vidų, kol jie sustos prie popieriaus krašto.
- ❑ Uždarykite popieriaus dėklą.
- ▲ 10 x 15 cm (4 x 6 colių) dydžio popieriaus įdėjimas
	- ❑ Ištraukite popieriaus dėklą.
	- ❑ Slinkite popieriaus pločio kreiptuvą į išorę. Išimkite visas anksčiau sudėtas laikmenas.
	- ❑ Įdėkite popieriaus šūsnį į popieriaus dėklo vidurį trumpuoju kraštu į priekį spausdinamąja puse žemyn. Padėkle stumkite šūsnį pirmyn, kol ji sustos.

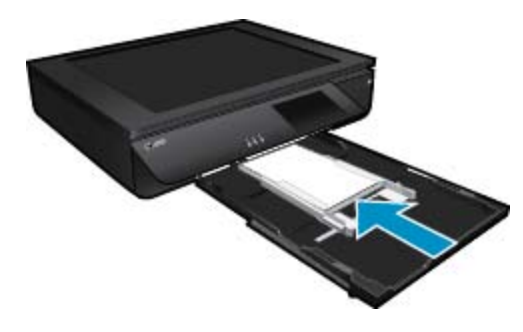

- ❑ Stumkite popieriaus pločio kreiptuvus į vidų, kol jie sustos prie popieriaus krašto.
- ❑ Uždarykite popieriaus dėklą.
- ▲ Vokų įdėjimas
	- ❑ Ištraukite popieriaus dėklą.
	- ❑ Slinkite popieriaus pločio kreiptuvą į išorę. Išimkite visas anksčiau sudėtas laikmenas.
	- ❑ Įdėkite vokų šūsnį į popieriaus dėklą trumpuoju kraštu į priekį, spausdinamąja puse žemyn. Padėkle stumkite šūsnį pirmyn, kol ji sustos.

<span id="page-18-0"></span>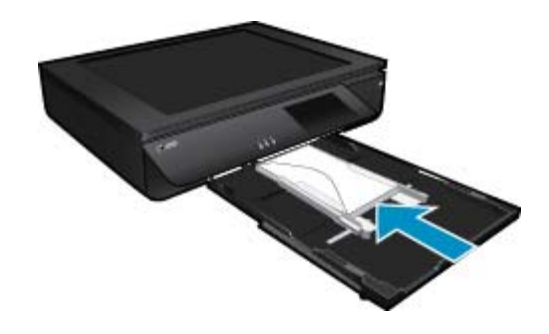

- ❑ Stumkite popieriaus pločio kreiptuvus į vidų, kol jie sustos prie popieriaus krašto.
- ❑ Uždarykite popieriaus dėklą.

### **Susijusios temos**

• Patarimai, kaip sėkmingai spausdinti, puslapyje 17

# **Patarimai, kaip sėkmingai spausdinti**

Kad spausdindami pasiektumėte gerų rezultatų, pasinaudokite šiais patarimais.

- Naudokite originalias HP kasetes. Originalios HP kasetės suprojektuotos ir išbandytos su HP spausdintuvais, kad visada pasiektumėte puikių rezultatų.
- Įsitikinkite, kad kasetėse yra pakankamai rašalo. Patikrinkite nustatytą rašalo kiekį, spausdintuvo ekrane spustelėdami rašalo lygio piktogramą.
- Įdėkite pluoštą popieriaus, o ne vieną lapą. Naudokite vienodo dydžio švarų ir lygų popierių. Įsitikinkite, kad įdėta tik vienos rūšies popieriaus.
- Pakoreguokite popieriaus pločio kreipiklį į įvesties dėklą pristumkite jį prie popieriaus. Patikrinkite, kad popieriaus pločio kreipiklis nesulankstytų popieriaus dėkle.
- Nustatykite spausdinimo kokybės ir popieriaus dydžio nuostatas atsižvelgdami į įvesties dėkle įdėto popieriaus tipą ir dydį.
- Jei norite spausdinti nespalvotą dokumentą, naudodami tik juodą rašalą, atlikti vieną iš toliau pateikiamų žingsnių, atsižvelgdami į savo operacinę sistemą.
	- **"Windows" sistemoje**: Atidarykite spausdintuvo programinę įrangą, spustelėkite **Set Preferences** (nustatyti nuostatas). Skirtuke **Paper/Quality** (popierius / kokybė) spustelėkite mygtuką **Advanced** (daugiau). Srities **Printer Features** (spausdintuvo funkcijos) išskleidžiamajame sąraše **Print in Grayscale** (spausdinti pilkio pustoniu) pasirinkite **Black Ink Only** (tik juodai).
	- **"Mac" sistemoje**: Spausdinimo dialogo lange pasirinkite **Paper Type/Quality** (popieriaus rūšis / kokybė) skyrių, spustelėkite **Color Options** (spalvų parinktys), o tada pasirinkite **Grayscale** (pilkio pustoniai) išskleidžiamojo meniu "Color" (spalva). Jei spausdinimo dialoge nerodomos spausdintuvo parinktys, spustelėkite išskleidžiamą trikampį, esantį prie spausdintuvo pavadinimo ("Mac OS X" v10.6) arba "**Show Details"** (Rodyti informaciją) ("Mac OS X" v10.7). Naudokite dialogo lango apačioje esantį išskleidžiamą meniu, kad galėtumėte pasirinkti **"Paper**
		- **Type/Quality"** (Popieriaus rūšis / kokybė) skyrių.
- Kopijuodami arba nuskaitydami kelių puslapių dokumentą su sankabėlėmis arba sąvaržėlėmis, originalą prispauskite prie permatomo dangčio ir pasukite jį 180 laipsnių kampu, kad sankabėlės atsidurtų šalia priekinio skaitytuvo krašto
- Sužinkite, kaip spausdinti dokumentus iš kompiuterio. Spustelėkite č[ia, kad eitum](http://h20180.www2.hp.com/apps/Nav?h_pagetype=s-924&h_client=s-h-e004-01&h_keyword=lp70038-win-LS120&h_lang=lt&h_cc=lt)ėte į internetą, kur rasite [daugiau informacijos.](http://h20180.www2.hp.com/apps/Nav?h_pagetype=s-924&h_client=s-h-e004-01&h_keyword=lp70038-win-LS120&h_lang=lt&h_cc=lt)
- Sužinokite, kaip spausdinti kompiuteryje įrašytas nuotraukas. Sužinokite apie spausdinimo raišką ir kaip nustatyti didžiausią taškų colyje skaičių. Spustelėkite čia, kad eitumėte į internetą[, kur rasite daugiau](http://h20180.www2.hp.com/apps/Nav?h_pagetype=s-924&h_client=s-h-e004-01&h_keyword=lp70039-win-LS120&h_lang=lt&h_cc=lt) [informacijos](http://h20180.www2.hp.com/apps/Nav?h_pagetype=s-924&h_client=s-h-e004-01&h_keyword=lp70039-win-LS120&h_lang=lt&h_cc=lt).
- Sužinkite, kaip spausdinti vokus iš kompiuterio. Spustelėkite čia, kad eitumėte į internetą[, kur rasite daugiau](http://h20180.www2.hp.com/apps/Nav?h_pagetype=s-924&h_client=s-h-e004-01&h_keyword=lp70040-win-LS120&h_lang=lt&h_cc=lt) [informacijos](http://h20180.www2.hp.com/apps/Nav?h_pagetype=s-924&h_client=s-h-e004-01&h_keyword=lp70040-win-LS120&h_lang=lt&h_cc=lt).
- lšmokite dalintis savo nuotraukomis internete ir užsisakyti spaudinius. Spustelėkite č[ia, kad eitum](http://h20180.www2.hp.com/apps/Nav?h_pagetype=s-924&h_client=s-h-e004-01&h_keyword=lp70012-all&h_lang=lt&h_cc=lt)ėte į internetą[, kur rasite daugiau informacijos.](http://h20180.www2.hp.com/apps/Nav?h_pagetype=s-924&h_client=s-h-e004-01&h_keyword=lp70012-all&h_lang=lt&h_cc=lt)

Patarimai, kaip sėkmingai spausdinti 17

### Skyrius 4 skyrius

- Sužinokite apie **Programų valdymas**, skirtus paprastai ir lengvai spausdinti receptus, kuponus ir kitą turinį iš žiniatinklio. Spustelėkite čia, kad eitumėte į internetą[, kur rasite daugiau informacijos.](http://h20180.www2.hp.com/apps/Nav?h_pagetype=s-924&h_client=s-h-e004-01&h_keyword=lp70013-all&h_lang=lt&h_cc=lt)
- Sužinokite, kaip spausdinti iš bet kur, išsiunčiant į spausdintuvą el. laišką su priedais. [Spustel](http://h20180.www2.hp.com/apps/Nav?h_pagetype=s-924&h_client=s-h-e004-01&h_keyword=lp70014-all&h_lang=lt&h_cc=lt)ėkite čia, kad eitumėte į internetą[, kur rasite daugiau informacijos.](http://h20180.www2.hp.com/apps/Nav?h_pagetype=s-924&h_client=s-h-e004-01&h_keyword=lp70014-all&h_lang=lt&h_cc=lt)

# <span id="page-20-0"></span>**5 Kopijavimas ir nuskaitymas**

- Teksto ar mišrių dokumentų kopijavimas
- Nuskaitykite į kompiuterį, atminties įrenginį [arba el. pašt](#page-22-0)ą
- Patarimai, kaip sė[kmingai kopijuoti ir nuskaityti](#page-23-0)

# **Teksto ar mišrių dokumentų kopijavimas**

▲ Atlikite vieną iš šių veiksmų:

### **Vienpusė kopija**

- **a**. Įdėkite popieriaus.
	- ❑ Į popieriaus dėklą įdėkite viso dydžio fotopopieriaus.

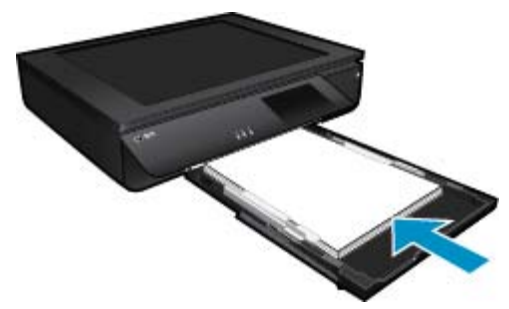

- **b**. Įdėkite originalą.
	- ❑ Pakelkite įrenginio dangtį.

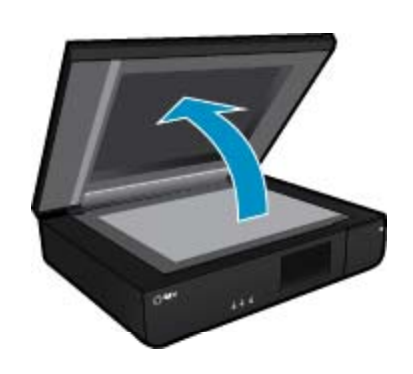

❑ Originalą padėkite ant stiklo kairiajame priekiniame kampe spausdinamąja puse aukštyn.

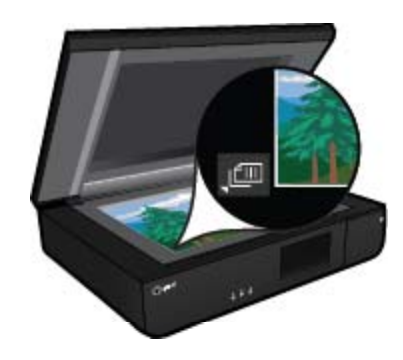

❑ Uždarykite dangtį.

- **c**. Nurodykite kopijų skaičių ir kitas nuostatas.
	- ❑ Palieskite komandą **Copy** (Kopijuoti) ekrane Pradžia. Pamatysite **Copy** (Kopijuoti) peržiūrą.
	- ❑ Palieskite ekraną, kad pakeistumėte kopijų skaičių.
- **d**. Pradėkite kopijuoti.
	- ❑ Palieskite **B&W (Nespalvotai)** arba **Color** (Spalvotai).

### **Dvipusė kopija**

- **a**. Įdėkite popieriaus.
	- ❑ Įdėkite viso dydžio popieriaus į pagrindinį įvesties dėklą.

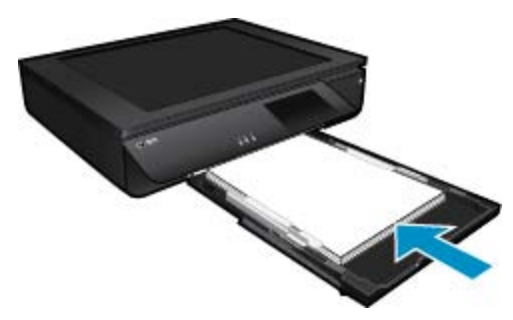

- **b**. Įdėkite originalą.
	- ❑ Pakelkite įrenginio dangtį.

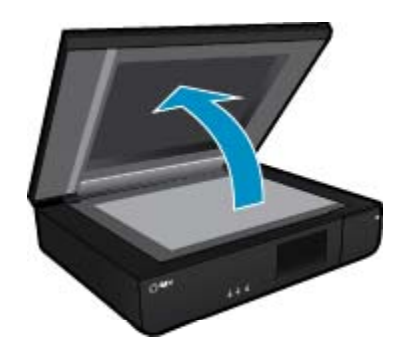

❑ Originalą padėkite ant stiklo kairiajame priekiniame kampe spausdinamąja puse aukštyn.

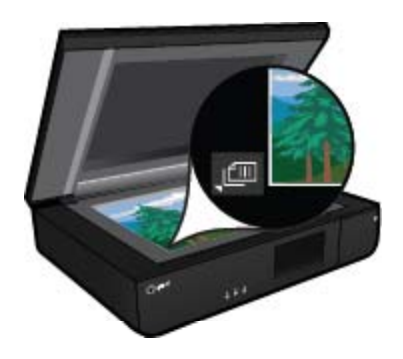

❑ Uždarykite dangtį.

- <span id="page-22-0"></span>**c**. Nurodykite dvipusę parinktį.
	- ❑ Palieskite komandą **Copy** (Kopijuoti) ekrane Pradžia. Pamatysite **Copy** (Kopijuoti) peržiūrą.
	- ❑ Palieskite **Settings (Nuostatos)**. Atsidarys **Copy Settings** (Kopijavimo nuostatos) meniu.
	- ❑ Palieskite **2-Sided** (Dvipusis).
	- ❑ Kad įjungtumėte, palieskite dvipusį išrinkties mygtuką.
	- ❑ Kad uždarytumėte meniu, palieskite **Settings (Nuostatos)**.
- **d**. Nurodykite kopijų skaičių. ❑ Nustatykite kopijų skaičių liečiamajame ekrane.
- **e**. Pradėkite kopijuoti.
	- ❑ Palieskite **B&W (Nespalvotai)** arba **Color** (Spalvotai).
- **f**. Kopijuokite antrąjį originalą.
	- ❑ Ant stiklo spausdinamąja puse aukštyn padėkite antrąjį lapą ir palieskite OK (gerai).

# **Nuskaitykite į kompiuterį, atminties įrenginį arba el. paštą**

**Kaip nuskaityti į kompiuterį, tinklo aplanką, atminties įrenginį arba el. paštą**

- **1.** Įdėkite originalą.
	- **a**. Pakelkite įrenginio dangtį.

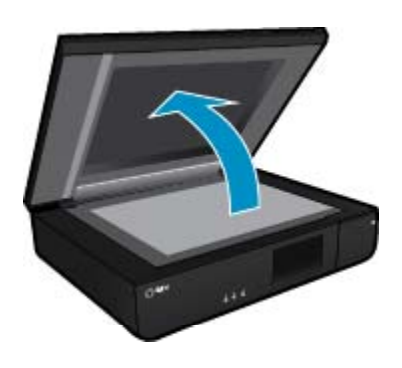

**b**. Originalą padėkite ant stiklo kairiajame priekiniame kampe spausdinamąja puse aukštyn.

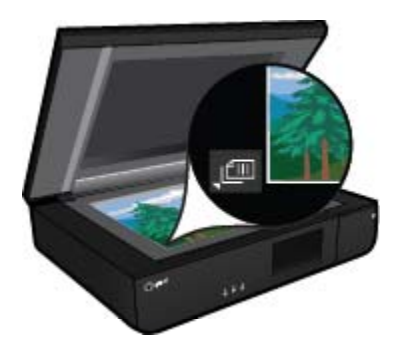

- **c**. Uždarykite dangtį.
- <span id="page-23-0"></span>**2.** Pradėkite nuskaitymą.
	- **a**. Pagrindiniame ekrane palieskite **Scan (Nuskaityti)**.
	- **b**. Paliesdami **Computer (Kompiuteris)**, **USB Flash Drive (USB "flash" atmintinė)**, **Atminties kortelė** arba **Elektroninis paštas** pasirinkite paskirties vietą. Jeigu nuskaitote į kompiuterį ir spausdintuvas įjungtas į tinklą, pasirodo pasiekiamų kompiuterių sąrašas. Pasirinkite kompiuterį, kuriame norite įrašyti nuskaitytą vaizdą. Norėdami nuskaityti į USB atmintinės įtaisą, į lizdą įdėkite USB atmintinės įtaisą. Norėdami nuskaityti į atminties kortelę, į lizdą įdėkite atminties kortelę.

# **Patarimai, kaip sėkmingai kopijuoti ir nuskaityti**

Kad kopijuodami ir nuskaitydami pasiektumėte gerų rezultatų, pasinaudokite toliau pateiktais patarimais.

- Nuolat valykite skaitytuvą ir dangtį. Viską, ką aptinka, skaitytuvas laiko vaizdo dalimi.
- Padėkite originalą (-us) **spaudinio puse aukštyn** ant prie priekinio kairiojo skaitytuvo krašto.
- Norėdami sukurti didelę mažo originalo kopiją, nuskaitykite originalą į kompiuterį, nuskaitymo programine įranga pakeiskite vaizdo dydį ir tada spausdinkite padidinto vaizdo kopiją.
- Jei norimo nuskaityti dokumento išdėstymas sudėtingas, programinėje įrangoje pasirinkite įrėminto teksto dokumento nuskaitymo nuostatą. Pasirinkus šią nuostatą, išlaikomas teksto išdėstymas ir formatavimas.
- Jei nuskaitytas vaizdas netinkamai apkarpomas, programinėje įrangoje išjunkite automatinio apkarpymo funkciją ir apkarpykite vaizdą rankiniu būdu.

# <span id="page-24-0"></span>**6 Tinklo paslaugų naudojimas**

- Spausdinimas naudojant HP paslauga "ePrint"
- HP spausdinimo programų naudojimas
- [Apsilankykite "HP ePrintCenter" svetain](#page-25-0)ėje
- Patarimai dė[l tinklo tarnyb](#page-25-0)ų naudojimo

# **Spausdinimas naudojant HP paslauga** "ePrint"

Nemokama HP paslauga "ePrint" – paprastas būdas spausdinti el. paštu. Tiesiog išsiųskite dokumentą ar nuotrauką el. pašto adresu, spausdintuvui skirtu įjungiant tinklo paslaugas, ir el. laiškas su atpažintais priedais bus išspausdintas.

- Spausdintuvui reikia belaidžio tinklo ryšio su internetu. Paslauga "ePrint" naudotis negalėsite, jei spausdintuvas USB ryšiu prijungtas prie kompiuterio.
- Spausdinami priedai gali skirtis nuo to, kaip atrodo programinėje įrangoje, kuria buvo sukurti, priklausomai nuo naudotų šrifto ir išdėstymo parinkčių.
- Su paslauga "ePrint" teikiami nemokami gaminio naujiniai. Kai kuriuos naujinius gali reikėti įdiegti, kad veiktų tam tikros funkcijos.

### **Jūsų spausdintuvas yra apsaugotas**

Kad apsaugotų nuo neteisėto el. pašto, HP spausdintuvui paskiria atsitiktinį el. pašto adresą, jo neviešina ir pagal numatytąją nuostatą neatsako nei vienam siuntėjui. Paslauga "ePrint" taip pat suteikia standartinį filtrą el. pašto šiukšlėms ir verčia el. laiškus ir priedus į spausdinimui tinkamą formatą, kad sumažintų virusų ar kito kenksmingo turinio grėsmės galimybę. Vis dėlto paslauga "ePrint" nefiltruoja el. laiškų pagal turinį, todėl negali apsaugoti nuo abejotino ar autorių teisėmis saugomo turinio spausdinimo.

Daugiau informacijos apie sąlygas rasite tinklalapyje "HP ePrintCenter": [www.hp.com/go/ePrintCenter](http://www.hp.com/go/ePrintCenter).

### **Kaip pradėti naudotis "ePrint"**

Kad galėtumėte naudotis "ePrint", spausdintuvas turi būti įjungtas į veikiantį belaidžio ryšio tinklą su interneto ryšiu, "HP ePrintCenter" turite sukurti ir nustatyti paskyrą ir į ją įtraukti spausdintuvą.

### **Kaip pradėti naudotis "ePrint"**

- **1.** Įjunkite žiniatinklio tarnybas.
	- **a**. Valdymo skydelyje spustelėkite mygtuką "ePrint".
	- **b**. Sutikite su naudojimo sąlygomis, o tada vadovaukitės ekrane pateikiamais nurodymais, kad įjungtumėte žiniatinklio tarnybas.

Spausdinamas "ePrint" informacijos lapas, kuriame nurodytas spausdintuvo kodas.

- **c**. Apsilankykite [www.hp.com/go/ePrintCenter](http://h20180.www2.hp.com/apps/Nav?h_pagetype=s-924&h_client=s-h-e004-01&h_keyword=lp70014-all&h_lang=lt&h_cc=lt), spustelėkite mygtuką **Sign In** (prisijungti), tada dialogo lango viršuje spustelėkite saitą **Sign Up** (registruotis).
	- Atsiradusiame lange spustelėkite mygtuką "Add Printer" (Pridėti spausdintuvą).
- **d**. Paprašyti įrašykite spausdintuvo kodą, kad pridėtumėte savo spausdintuvą.
- **2.** Valdymo skydelyje palieskite **"ePrint"**. Ekrane **Web Services Summary** (žiniatinklio tarnybų suvestinė) raskite spausdintuvo el. pašto adresą.
- **3.** Sukurkite ir išsiųskite el. laišką savo spausdintuvo el. pašto adresu iš kompiuterio ar mobiliojo prietaiso bet kur ir bet kada. Bus išspausdintas ir pats laiškas, ir atpažįstami jo priedai.

# **HP spausdinimo programų naudojimas**

Spausdinkite puslapius iš tinklo be kompiuterio, nustatydami nemokamą HP tarnybą **Apps**. Galite spausdinti spalvinimo puslapius, kalendorius, dėliones, receptus, žemėlapius ir kt., priklausomai nuo jūsų regione prieinamų programų.

<span id="page-25-0"></span>Kad prisijungtumėte prie interneto ir gautumėte daugiau programų, **Gaukite daugiau** ekrane palieskite piktogramą **Apps**. Kad galėtumėte naudotis programomis, turi būti įjungtos žiniatinklio tarnybos.

Daugiau informacijos apie sąlygas rasite tinklalapyje "HP ePrintCenter": [www.hp.com/go/ePrintCenter](http://h20180.www2.hp.com/apps/Nav?h_pagetype=s-924&h_client=s-h-e004-01&h_keyword=lp70014-all&h_lang=lt&h_cc=lt).

# **Apsilankykite "HP ePrintCenter" svetainėje**

Nemokamos HP paslaugos "ePrintCenter" svetainėje galite nustatyti didesnį "ePrint" saugumą ir nurodyti, iš kurių el. pašto adresų galima siųsti laiškus į spausdintuvą. Be to, galite gauti gaminio naujinių, daugiau Spausdinimo programos ir kitų nemokamų paslaugų.

Daugiau informacijos apie sąlygas rasite tinklalapyje "HP ePrintCenter": [www.hp.com/go/ePrintCenter](http://www.hp.com/go/ePrintCenter).

## **Patarimai dėl tinklo tarnybų naudojimo**

Norėdami spausdinti programas ir naudoti "ePrint", pasinaudokite toliau pateiktais patarimais.

### **Patarimai dėl spausdinimo programų ir "ePrint" naudojimo**

- Išmokite dalintis savo nuotraukomis internete ir užsisakyti spaudinius. Spustelėkite č[ia, kad eitum](http://h20180.www2.hp.com/apps/Nav?h_pagetype=s-924&h_client=s-h-e004-01&h_keyword=lp70012-all&h_lang=lt&h_cc=lt)ėte į internetą[, kur rasite daugiau informacijos.](http://h20180.www2.hp.com/apps/Nav?h_pagetype=s-924&h_client=s-h-e004-01&h_keyword=lp70012-all&h_lang=lt&h_cc=lt)
- Sužinokite, kaip paprastai ir lengvai spausdinti receptus, kuponus, tinklalapius ir kitą tinklo turinį iš programų. Spustelėkite čia, kad eitumėte į internetą[, kur rasite daugiau informacijos](http://h20180.www2.hp.com/apps/Nav?h_pagetype=s-924&h_client=s-h-e004-01&h_keyword=lp70013-all&h_lang=lt&h_cc=lt).
- Sužinokite, kaip spausdinti iš bet kur, išsiunčiant į spausdintuvą el. laišką su priedais. [Spustel](http://h20180.www2.hp.com/apps/Nav?h_pagetype=s-924&h_client=s-h-e004-01&h_keyword=lp70014-all&h_lang=lt&h_cc=lt)ėkite čia, kad eitumėte į internetą[, kur rasite daugiau informacijos](http://h20180.www2.hp.com/apps/Nav?h_pagetype=s-924&h_client=s-h-e004-01&h_keyword=lp70014-all&h_lang=lt&h_cc=lt).
- Jei įjungėte **Auto Power-Off** (automatinį maitinimo išjungimą), kad galėtumėte naudoti el. spausdinimą ("ePrint") išjunkite **Auto Power-Off** (automatinis maitinimo išjungimas). Plačiau apie tai skaitykite ["Auto](#page-50-0) [Power-Off" \(automatinis maitinimo išjungimas\), puslapyje 49](#page-50-0).

# <span id="page-26-0"></span>**7 Darbas su kasetėmis**

- Rašalo lygio patikrinimas
- Kasečių pakeitimas
- [Rašalo užsakymas](#page-28-0)
- Kasečių [valymas](#page-28-0)
- [Align printer \(išlygiuoti spausdintuv](#page-28-0)ą)
- [Darbas vienos kaset](#page-29-0)ės režimu
- [Valymas tepantis apatinei lapo pusei](#page-29-0)
- [Popieriaus tiekimo sistemos valymas](#page-29-0)
- Kasetė[s garantijos informacija](#page-30-0)
- [Patarimai, kaip naudoti rašal](#page-30-0)ą

# **Rašalo lygio patikrinimas**

Norėdami pamatyti apytikslį likusio rašalo kiekį, pagrindinio ekrano viršuje palieskite piktogramą Ink Status (Rašalo būsena).

**Pastaba 1** Jei įdėjote pakartotinai pripildytą arba perdirbtą kasetę arba kasetę, kuri buvo naudota kitame spausdintuve, rašalo lygio lemputė gali veikti netiksliai arba visai neveikti.

**Pastaba 2** Rašalo lygio įspėjimai ir lemputės suteikia numanomą informaciją tik įspėjimo tikslais. Kai pasirodo pranešimas apie žemą rašalo lygį, pasirūpinkite atsargine kasete, kad nereikėtų atidėti svarbių spausdinimo darbų. Kasetes reikia keisti tik tada, kai spausdinimo kokybė tampa nepriimtina.

**Pastaba 3** Spausdinant kasečių rašalas naudojamas keliais skirtingais būdais, įskaitant inicijavimo procesą, kuris paruošia spausdintuvą ir kasetes spausdinti, ir spausdinimo galvutės aptarnavimą, kuris palaiko spausdinimo purkštukus švarius, o rašalas teka laisvai. Be to, šiek tiek rašalo lieka ir sunaudotoje kasetėje. Išsamesnės informacijos ieškokite [www.hp.com/go/inkusage.](http://www.hp.com/go/inkusage)

### **Susijusios temos**

• [Rašalo užsakymas, puslapyje 27](#page-28-0) [Patarimai, kaip naudoti rašal](#page-30-0)ą, puslapyje 29

# **Kasečių pakeitimas**

### **Kaip pakeisti rašalo kasetes**

- **1.** Patikrinkite, ar įjungtas maitinimas.
- **2.** Išimkite kasetę.
	- **a**. Atidarykite prieigos dureles.

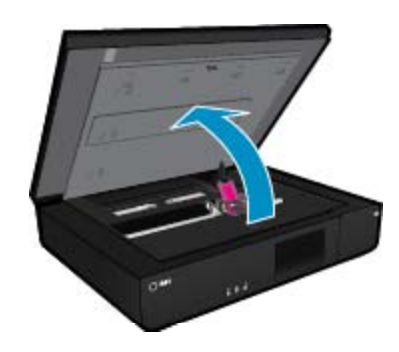

Palaukite, kol spausdinimo kasečių dėtuvė atslinks į produkto centrą.

**b**. Pakelkite spausdinimo kasetės dangtelį ir išimkite ją iš angos.

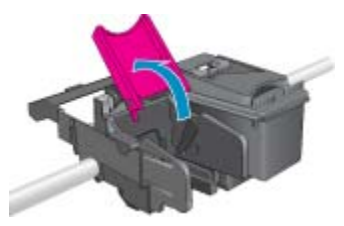

- **3.** Naujos kasetės įdėjimas.
	- **a**. Išimkite kasetę iš pakuotės.

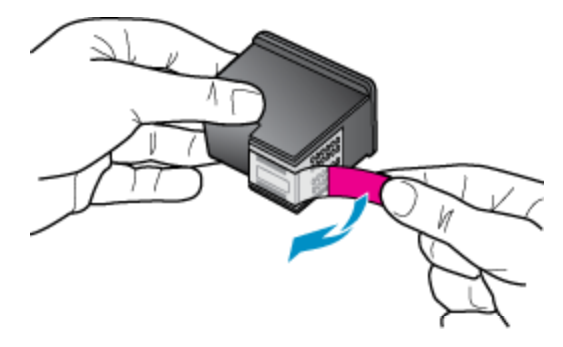

**b**. Į angą kampu po atidarytu dangteliu įdėkite naują kasetę.

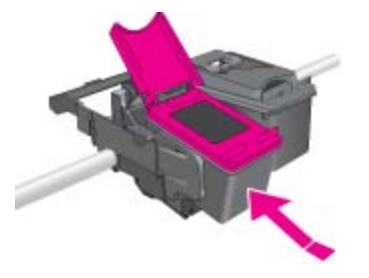

**c**. Užspausdami uždarykite dangtelį.

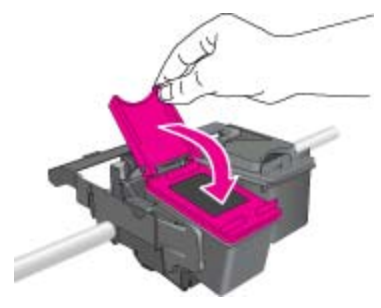

**d**. Uždarykite prieigos dureles.

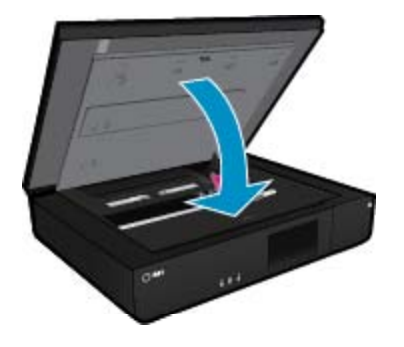

#### <span id="page-28-0"></span>**Susijusios temos**

• Rašalo užsakymas, puslapyje 27 [Patarimai, kaip naudoti rašal](#page-30-0)ą, puslapyje 29

# **Rašalo užsakymas**

Norėdami sužinoti tinkamą pakaitinių kasečių numerį, atidarykite spausdintuvo kasečių dangtį ir pažiūrėkite etiketėje.

Rašalo įspėjimų pranešimuose parodoma informacija apie kasetes ir pirkimo internetu nuorodos. Papildomos informacijos apie kasetes ir užsakymą internetu galite rasti svetainėje [www.hp.com/buy/supplies](http://www.hp.com/buy/supplies).

**Pastaba** Kasečių užsakymo internetu paslauga teikiama ne visose šalyse / regionuose. Jei jūsų šalyje / regione ji neteikiama, susisiekite su vietiniu HP gaminių platintoju, kuris suteiks informacijos, kaip įsigyti kasečių.

## **Kasečių valymas**

Jei spausdinimo kokybė nepatenkinama ir problema nesusijusi su mažu rašalo lygiu ar ne HP rašalu, bandykite valyti kasetes.

### **Kasečių valymas**

- **1. Pagrindiniame** ekrane paliesdami **Settings (Nuostatos)** įjunkite sąrankos meniu.
- **2.** Meniu **Setup** (sąranka) palieskite **Tools** (priemonės).
- **3.** Meniu "Tools" (Priemonės) palieskite "Clean Cartridges" (Valyti kasetes).
- **4.** Jeigu spausdinimo kokybė priimtina, palieskite **Done** (atlikta). Jei ne, palieskite **Second-level Clean** (antrojo lygio valymas), kad kruopščiau išvalytumėte.

#### **Susijusios temos**

• Rašalo užsakymas, puslapyje 27 [Patarimai, kaip naudoti rašal](#page-30-0)ą, puslapyje 29

# **Align printer (išlygiuoti spausdintuvą)**

Siekdami geriausios spausdinimo kokybės, įdėję naują spausdinimo kasetę, išlygiuokite spausdintuvą. Spausdintuvą galite išlygiuoti arba spausdintuvo ekrane, arba programinėje įrangoje.

#### **Norėdami išlygiuoti spausdintuvą ekrane**

- **1.** Pagrindiniame ekrane palieskite **Setup (Sąranka)** piktogramą, tada palieskite Color **Tools (Įrankiai)**.
- **2.** Meniu **Tools (Įrankiai)** palieskite ir pirštu vertikaliai veskite žemyn, norėdami pereiti per parinktis, tada palieskite "Align Printer" (Išlygiuoti spausdintuvą).
- **3.** Vykdykite ekrane pateikiamus nurodymus.

#### **Spausdintuvo lygiavimas panaudojant spausdintuvo programinę įrangą**

▲ Priklausomai nuo naudojamos operacinės sistemos, atlikite vieną iš šių veiksmų.

#### **Sistemoje Windows:**

- **a**. Meniu **Start** (Pradėti) kompiuteryje spustelėkite **All Programs** (Visos programos), tada spauskite **HP**.
- **b**. Spustelėkite aplanką **HP ENVY 120 e-All-in-One series**, tada spustelėkite **HP ENVY 120 e-All-in-One series**.
- **c**. Būdami meniu **Print** (spausdinti), du kartus spustelėkite **Maintain Your Printer** (prižiūrėti spausdintuvą).
- **d**. Būdami **Device Services** (įrenginių tarnybos) skirtuke, du kartus spustelėkite **Align Printheads** (lygiuoti spausdinimo galvutes).

#### <span id="page-29-0"></span>**"MacIntosh" kompiuteriams:**

▲ Atidarykite **HP Utility**, spustelėkite **Align** (išlygiuoti), tada dar kartą spustelėkite **Align** (išlygiuoti).

#### **Susijusios temos**

• [Rašalo užsakymas, puslapyje 27](#page-28-0) [Patarimai, kaip naudoti rašal](#page-30-0)ą, puslapyje 29

### **Darbas vienos kasetės režimu**

Vienos kasetės režimą naudokite norėdami eksploatuoti HP ENVY 120 series su viena spausdinimo kasete. Vienos kasetės režimas paleidžiamas tada, kai iš spausdinimo kasečių dėtuvės išimama spausdinimo kasetė. Vienos kasetės režimu produktas gali kopijuoti kompiuteryje esančius dokumentus, nuotraukas ir atlikti spausdinimo darbus.

**Pastaba** Kai HP ENVY 120 series veikia vienos kasetės režimu, apie tai informuoja ekrane pasirodęs pranešimas. Jei pranešimas yra rodomas, kai į produktą įstatytos abi spausdinimo kasetės, patikrinkite, ar nuo abiejų spausdinimo kasečių pašalinta apsauginė plastiko juostelė. Kai plastiko juostelė dengia spausdinimo kasetės kontaktus, produktas negali aptikti įdėtos spausdinimo kasetės.

### **Vienos kasetės režimo nutraukimas**

Jei norite nutraukti vienos kasetės režimą, į HP ENVY 120 series įdėkite dvi rašalo kasetes.

#### **Susijusios temos**

• Kasečių [pakeitimas, puslapyje 25](#page-26-0)

### **Valymas tepantis apatinei lapo pusei**

Jeigu spaudinių kita pusė sutepta rašalu, bandykite valyti spausdintuvo vietas, kuriose gali kauptis rašalas. Ši procedūra trunka keletą minučių. Reikia įdėti viso dydžio popieriaus, kuris valant automatiškai judinamas. Baigus procedūrą išstumiamas tuščias lapas.

#### **Valymas tepantis apatinei lapo pusei**

- **1. Pagrindiniame** ekrane paliesdami **Settings (Nuostatos)** įjunkite sąrankos meniu.
- **2.** Meniu **Setup** (sąranka) palieskite **Tools** (priemonės).
- **3.** Meniu **Tools** (priemonės) palieskite **Back of Page Smear Cleaning** (valymas tepantis apatinei lapo pusei).
- **4.** Į popieriaus dėklą įdėkite viso dydžio paprasto popieriaus ir palieskite OK (gerai).

#### **Susijusios temos**

• [Rašalo užsakymas, puslapyje 27](#page-28-0) [Patarimai, kaip naudoti rašal](#page-30-0)ą, puslapyje 29

### **Popieriaus tiekimo sistemos valymas**

Jeigu rodomi klaidinti pranešimai "Out of paper" (nėra popieriaus) arba patiriate kitų popieriaus tiekimo problemų, bandykite išvalyti popieriaus tiekimo sistemą. Ši procedūra trunka keletą minučių. Prieš valydami turite ištuštinti popieriaus dėklą.

#### **Popieriaus tiekimo sistemos valymas**

- **1. Pagrindiniame** ekrane paliesdami **Settings (Nuostatos)** įjunkite sąrankos meniu. Sąrankos meniu palieskite **Tools** (priemonės).
- **2.** Meniu **Tools** (priemonės) palieskite **Paper Feed Cleaning** (popieriaus tiekimo sistemos valymas).
- **3.** Iš popieriaus dėklo išimkite visą popierių. Palieskite OK (gerai).

### <span id="page-30-0"></span>**Susijusios temos**

• [Rašalo užsakymas, puslapyje 27](#page-28-0) Patarimai, kaip naudoti rašalą, puslapyje 29

# **Kasetės garantijos informacija**

HP kasetės garantija galioja, jeigu gaminys naudojamas jam skirtame HP spausdinimo įrenginyje. Ši garantija negalioja tiems HP produktams, kurie buvo pakartotinai užpildyti, perdirbti, atnaujinti, netinkamai naudojami arba sugadinti.

Garantinio laikotarpio metu gaminiams taikoma garantija tik jei nesibaigęs HP rašalas ir nepasiekta garantijos pabaigos data. Garantijos pabaigos data (teikiama formatu MMMM/mm) yra ant gaminio, kaip nurodyta toliau:

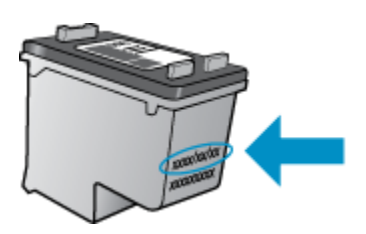

HP pareiškimo dėl ribotos garantijos kopija pateikiama atspausdintoje dokumentacijoje, gautoje kartu su produktu.

## **Patarimai, kaip naudoti rašalą**

Pasinaudokite toliau pateiktais darbo su rašalo kasetėmis patarimais.

- Patikrinkite nustatytą rašalo kiekį, pagrindiniame lange paspausdami piktogramą Ink Status (Rašalo būsena).
- Naudokite savo spausdintuvui tinkančias rašalo kasetes. Suderinamų kasečių sąrašą rasite atidarę kasečių skyriaus dureles, ant etiketės.
- Rašalo kasetes dėkite į tinkamas angas. Kasečių spalvos ir piktogramos turi atitikti angų spalvas ir piktogramas. Patikrinkite, kad kasetės dangteliai gerai uždaryti.
- Naudokite originalias HP rašalo kasetes. Originalios HP rašalo kasetės suprojektuotos ir išbandytos su HP spausdintuvais, kad visada pasiektumėte puikių rezultatų.
- Pasirodžius įspėjimo pranešimui dėl rašalo, pamąstykite, ar nereikia keisti rašalo kasečių. Taip išvengsite galimo spausdinimo atidėjimo. Neprivalote keisti rašalo kasetės, jei jus tenkina spausdinimo kokybė.

Skyrius 7 skyrius

# <span id="page-32-0"></span>**8 Jungiamumas**

- HP ENVY 120 series prijungimas prie tinklo
- [USB ryšio pakeitimas](#page-34-0) į belaidį ryšį
- [Naujo spausdintuvo jungimas](#page-34-0)
- [Tinklo nuostat](#page-35-0)ų keitimas
- [Tiesioginis belaidis ryšys](#page-35-0)
- [Spausdintuvo tinkle nustatymai ir naudojimo patarimai](#page-35-0)

# **HP ENVY 120 series prijungimas prie tinklo**

- Apsaugotoji sąranka "WiFi Protected Setup" (WPS)
- [Belaidis prijungimas su kelvedžiu \(infrastrukt](#page-33-0)ūrinis tinklas)
- Programinės į[rangos, skirtos tinklo ryšiui, diegimas](#page-33-0)

### **Apsaugotoji sąranka "WiFi Protected Setup" (WPS)**

Kad galėtumėte prijungti HP ENVY 120 series prie belaidžio tinklo naudodamiesi sarankos priemone "WiFi" apsaugotąją sąranką (WPS) reikia:

- ❑ Belaidžio 802.11 tinklo su su belaidžiu kelvedžiu, galinčiu naudoti WPS, arba prieigos tašku.
- ❑ Stalinis arba skreitinis kompiuteris, palaikantis belaidį ryšį arba turintis tinklo sąsajos plokštę (network interface card – NIC). Kompiuteris, kuriame norite įdiegti HP ENVY 120 series, turi būti prijungtas prie belaidžio tinklo.

### **Kaip prijungti HP ENVY 120 series prie tinklo naudojant "WiFi" apsaugotąją sąranką (WPS)**

▲ Atlikite vieną iš šių veiksmų:

### **"Push Button" (Prijungimas mygtuko paspaudimu, PBC) metodo naudojimas**

- **a**. Pasirinkite sąrankos metodą.
	- ❑ Palieskite **Setup (Sąranka)**.
	- ❑ Palieskite **Network (Tinklas)**.
	- ❑ Palieskite **WiFi Protected Setup (Apsaugotoji "WiFi" sąranka)**.
	- ❑ Palieskite **Push Button (Paspauskite mygtuką)**.
- **b**. Nustatykite belaidį ryšį.
	- ❑ Palieskite **Start (Pradėti)**.
	- ❑ Suaktyvinkite WPS, palaikydami paspaudę mygtuką kelvedyje ar kitame tinklo įrenginyje, palaikančiame WPS technologiją.
		- **Pastaba** Produkte suaktyvinamas laikmatis apytiksliai dviem minutėms, per kurias turi būti paspaustas atitinkamas mygtukas tinklo įrenginyje.
	- ❑ Palieskite OK (gerai).
- **c**. Įdiekite programinę įrangą.

### **PIN metodo naudojimas**

- **a**. Pasirinkite sąrankos metodą.
	- ❑ Palieskite **Setup (Sąranka)**.
	- ❑ Palieskite **Network (Tinklas)**.
- ❑ Palieskite **WiFi Protected Setup (Apsaugotoji "WiFi" sąranka)**.
- ❑ Palieskite **PIN**.
- <span id="page-33-0"></span>**b**. Nustatykite belaidį ryšį.
	- ❑ Palieskite **Start (Pradėti)**.
		- Įrenginys parodys PIN.
	- ❑ Įveskite PIN kelvedyje ar kitame tinklo įrenginyje, palaikančiame WPS technologiją.
		- **Pastaba** Produkte suaktyvinamas laikmatis apytiksliai dviem minutėms, per kurias turi būti įvestas PIN tinklo įrenginyje.
	- ❑ Palieskite OK (gerai).
- **c**. Įdiekite programinę įrangą.

### **Belaidis prijungimas su kelvedžiu (infrastruktūrinis tinklas)**

Kad HP ENVY 120 series prijungtumėte prie integruoto belaidžio (802.11) WLAN tinklo, reikalingi:

- ❑ Belaidis (802.11) tinklas su belaidžiu kelvedžiu ar prieigos tašku.
- ❑ Stalinis arba nešiojamasis kompiuteris su belaidžio tinklo palaikymu arba tinklo sąsajos plokšte (NIC). Kompiuteris turi būti prijungtas prie belaidžio ryšio tinklo, kuriame norite įdiegti HP ENVY 120 series.
- ❑ Rekomenduojama plačiajuostė prieiga prie interneto, pvz., kabelis arba DSL. Jei HP ENVY 120 series jungiate prie bevielio tinklo su interneto prieiga, HP rekomenduoja naudoti bevielį kelvedį (prieigos tašką arba bazinį įrenginį), kuris naudoja dinaminį valdančiojo kompiuterio konfigūracijos protokolą (Dynamic Host Configuration Protocol – DHCP).
- ❑ Tinklo pavadinimas (SSID).
- ❑ WEP raktas arba WPA slapta frazė (jei reikia).

#### **Kaip prijungti produktą su belaidės sąrankos vedikliu**

- **1.** Užsirašykite savo tinklo pavadinimą (SSID) ir WEP raktą arba WPA slaptą frazę.
- **2.** Paleiskite belaidės sąrankos vediklį.
	- **a**. Spausdintuvo pagrindiniame ekrane palieskite piktogramą **Belaidis ryšys**.
	- **b.** Belaidžio ryšio santraukos ekrane palieskite "Settings" (Nuostatos), tada "Wireless Setup Wizard" (Belaidžio ryšio sąrankos vediklis).
- **3.** Prisijunkite prie belaidžio tinklo.
	- ▲ Pasirinkite savo tinklą iš nustatytų tinklų sąrašo. Įveskite slaptažodį ir palieskite "Done" (Atlikta).
- **4.** Vykdykite nurodymus.

#### **Susijusios temos**

• Programinės įrangos, skirtos tinklo ryšiui, diegimas, puslapyje 32

### **Programinės įrangos, skirtos tinklo ryšiui, diegimas**

Šiame skyriuje aprašoma, kaip įdiegti HP ENVY programinę įrangą prie tinklo prijungtame kompiuteryje. Prieš diegdami programinę įrangą įsitikinkite, kad HP ENVY 120 series yra prijungtas prie tinklo. Jei HP ENVY 120 series prie tinklo neprijungtas, kad jį prie tinklo prijungtumėte, vykdykite ekrano nurodymus, pateikiamus programinės įrangos diegimo metu.

**Pastaba** Įdiegimo laikas gali skirtis priklausomai nuo jūsų operacinės sistemos, turimos laisvos vietos ir kompiuterio procesoriaus spartos.

### <span id="page-34-0"></span>**Kaip įdiegti operacinei sistemai "Windows" skirtą HP ENVY programinę įrangą tinklo kompiuteryje**

- **1.** Uždarykite visas kompiuteryje vykdomas programas.
- **2.** Į kompiuterio kompaktinių diskų įrenginį įdėkite diegimo kompaktinį diską, kurį gavote su produktu, ir vykdykite ekrane pateikiamus nurodymus.

**Pastaba** Jei HP ENVY 120 series neprijungtas prie tinklo, paleiskite įrankį **Wireless Setup Wizard (Belaidės sąrankos vediklis)** iš meniu **"Wireless"** (Belaidis ryšys) produkte HP ENVY 120 series.

- **3.** Jeigu pasirodo dialogo langas apie užkardą, vadovaukitės nurodymais. Jeigu matote iššokančius užkardos pranešimus, visada turite arba juos priimti, arba leisti vykdyti nurodytus veiksmus.
- **4.** Ekrane **Ryšio tipas** pasirinkite tinkamą parinktį ir spustelėkite **Kitas**. Kol sąrankos programa tinkle ieško produkto, rodomas ekranas **Ieškoma**.
- **5.** Ekrane **Rastas spausdintuvas** patvirtinkite, kad spausdintuvo aprašymas yra teisingas. Jei tinkle randami keli spausdintuvai, rodomas ekranas **Rasti spausdintuvai**. Pasirinkite produktą, kurį norite prijungti.
- **6.** Vykdykite programinės įrangos diegimo nurodymus. Įdiegus programinę įrangą, produktas bus parengtas naudoti.
- **7.** Jei norite patikrinti tinklo ryšį, iš kompiuterio atspausdinkite gaminio savitikros ataskaitą.

# **USB ryšio pakeitimas į belaidį ryšį**

Jeigu pirmą kartą nustatėte spausdintuvą ir įdiegėte programinę įrangą, USB laidu tiesiogiai sujungę spausdintuvą su kompiuteriu, galite bet kada lengvai galite pakeisti ryšį į belaidį tinklo ryšį. Jums reikės belaidžio 802.11 b/g/n tinklo su belaidžiu kelvedžiu arba prieigos tašku. Įsitikinkite, kad jūsų spausdintuvas prijungtas prie to paties tinklo, prie kurio planuojate jungti spausdintuvą.

**Pastaba** Šis produktas veikia tik 2,4 Ghz dažniu

### **Norėdami USB ryšį pakeisti į belaidį ryšį**

Atsižvelgdami į savo operacinę sistemą, atlikite vieną iš šių veiksmų:

- **1.** Sistemoje Windows:
	- **a**. Meniu **Start** (Pradėti) kompiuteryje spustelėkite **All Programs** (Visos programos), tada spauskite **HP**.
	- **b**. Spustelėkite **HP ENVY 120 e-All-in-One series**, spustelėkite **Printer Setup & Software Selection** (spausdintuvo sąranka ir programos pasirinkimas), tada spauskite **Convert a USB connected printer to wireless** (pakeisti USB ryšiu prijuungtą spausdintuvą į belaidį ryšį).
	- **c**. Vykdykite ekrane pateikiamus nurodymus.
- **2.** "MacIntosh" kompiuteriams:
	- **a**. Palieskite piktogramą **Wireless** (belaidis ryšys), tada palieskite **Wireless Setup Wizard** (belaidžio ryšio nustatymo vediklis).
	- **b**. Norėdami prijungti spausdintuvą, vykdykite ekrane pateikiamas instrukcijas.
	- **c**. Naudokite **HP Setup Assistant** (sąrankos asistentą) Applications/Hewlett-Packard/Device Utilities, norėdami pakeisti programinės įrangos jungtį šiam spausdintuvui į belaidį ryšį.

# **Naujo spausdintuvo jungimas**

### **Naujo spausdintuvo jungimas naudojant spausdintuvo programinę įrangą**

Jeigu nebaigėte spausdintuvo jungti prie kompiuterio naudodami WPS, tai turite padaryti naudodamiesi spausdintuvo programine įranga. Jeigu prie kompiuterio norite prijungti kitą to paties modelio naują spausdintuvą, <span id="page-35-0"></span>spausdintuvo programinės įrangos dar kartą diegti nereikia. Pagal naudojamą operacinę sistemą atlikite vieną iš toliau aprašomų veiksmų:

- **1.** Sistema .Windows"
	- **a**. Kompiuteriu meniu **Start** (pradėti) spustelėkite **All Programs** (visos programos), tada spustelėkite **HP**.
	- **b**. Spustelėkite **HP ENVY 120 e-All-in-One series**, spustelėkite **Printer Setup and Software** (spausdintuvo sąranka ir programinė įranga), tada spustelėkite **Connect a new printer** (jungti naują spausdintuvą).
	- **c**. Vykdykite ekrane pateikiamus nurodymus.
- **2.** Sistema "Mac"
	- ▲ Naudokite **HP Setup Assistant** (sąrankos pagalbinę priemonę) "Applications" (programos) / "Hewlett-Packard" / "Device Utilities" (įrenginio pagalbinės programos) ir programinėje įrangoje spausdintuvo prijungimo būdą iš laidinio pakeiskite į belaidį.

### **Tinklo nuostatų keitimas**

Jeigu norite keisti pirmiau nustatytas tinklo belaidžio ryšio nuostatas, turite spausdintuvo ekrane įjungti belaidžio ryšio nustatymo vediklį.

#### **Belaidžio ryšio nustatymo vediklio naudojimas tinklo nuostatoms keisti**

- **1.** Spausdintuvo pagrindiniame ekrane palieskite piktogramą **Belaidis ryšys**.
- **2.** Belaidžio ryšio meniu palieskite **Settings** (nuostatos), tada **Wireless Setup Wizard** (belaidžio ryšio nustatymo vediklis).
- **3.** Laikydamiesi ekrane pateikiamų nurodymų keiskite tinklo nuostatas.

# **Tiesioginis belaidis ryšys**

Naudodamiesi tiesioginiu belaidžiu ryšiu galite iš belaidžiu ryšiu prijungtų kompiuterių ir mobiliųjų prietaisų belaidžiu ryšiu tiesiogiai spausdinti spausdintuvu, nenaudodami belaidžio ryšio kelvedžio.

### **Kaip pradėti spausdinti tiesioginiu belaidžiu ryšiu**

- ▲ Įjunkite tiesioginį belaidį ryšį iš valdymo skydelio.
	- □ Pagrindiniame ekrane palieskite piktogramą "Wireless" (Belaidis ryšys).
	- ❑ Jei tiesioginis belaidis ryšys išjungtas, palieskite "Settings" (Nuostatos).
	- ❑ Palieskite "Wireless Direct" (Tiesioginis belaidis ryšys), tada "On (No Security)" (Įjungti (nėra apsaugos) arba "On (With Security)" (Jjungti (su apsauga).
	- ❑ Jei įjungiate apsaugą, belaidžiu ryšiu spausdintuvu galės spausdinti tik slaptažodį turintys vartotojai. Jei išjungiate apsaugą, į spausdintuvą galės spausdinti bet kuris vartotojas su "Wi-Fi" prietaisu, esantis "Wi-Fi" spausdintuvo aprėpties zonoje.
	- ❑ Jei pasirinkote "On (With Security)" (Įjungti (su apsauga), palieskite "Display Password" (Rodyti slaptažodį), kad būtų rodomas tiesioginio belaidžio ryšio slaptažodis.
	- ❑ Norėdami pamatyti tiesioginio belaidžio ryšio pavadinimą palieskite "Display Name" (Rodyti pavadinimą).

Belaidžiu ryšiu prijungtame kompiuteryje arba mobiliajame prietaise ieškokite ir tiesioginiu belaidžiu ryšiu prisijunkite prie prietaiso, kurio pavadinimas gali būti toks: "HP-Print-xx-ENVY-120".

Prisijungę prie belaidžio tiesioginio ryšio, galite naudoti įdiegtą spausdintuvo programinę įrangą arba mobiliųjų įrenginių spausdinimo programą, kad galėtumėte spausdinti spausdintuvu.

Jūsų spausdintuvas gali turėti belaidį ryšį su belaidžiu tinklu ir tuo pačiu metu teikti belaidį tiesioginį ryšį.

Prie belaidžio tiesioginio ryšio signalo tuo pačiu metu gali jungtis daugiausiai penki klientai (kompiuteriai arba mobilieji įrenginiai).

# **Spausdintuvo tinkle nustatymai ir naudojimo patarimai**

Naudokite šiuos patarimus nustatydami ir naudodami spausdintuvą tinkle:

- Nustatydami spausdintuvą belaidžiame tinkle įsitikinkite, kad jūsų belaidis kelvedis arba prieigos taškas jiungtas. Kaip prie tinklo prijungtam spausdintuvui naudojamas "Wireless Setup Wizard" (Belaidžio ryšio sąrankos vediklis), spausdintuvas ieško belaidžio ryšio kelvedžių ir ekrane pateikia aptiktų tinklų pavadinimų sąrašą.
- Norėdami patikrinti belaidį ryšį, žiūrėkite priekiniame skydelyje esančią belaidžio ryšio lemputę. Jei lemputė šviečia, spausdintuvas prijungtas prie belaidžio ryšio tinklo. Palieskite pagrindiniame ekrane esančią "Wireless" (Belaidis ryšys) piktogramą, kad būtų rodoma belaidžio ryšio būsenos sritis. Palieskite **"Settings"** (Nuostatos), kad būtų rodomas meniu "Wireless" (Belaidis ryšys) su belaidžio ryšio nustatymo arba belaidžio ryšio įjungimo spausdintuve, jei jis sukonfigūruotas naudoti belaidį ryšį, parinktimis.
- Jei jūsų kompiuteris prijungtas prie virtualaus privataus tinklo (VPN), turite atsijungti nuo VPN prieš galėdami pasiekti bet kurį savo namų tinkle esantį prietaisą, įskaitant spausdintuvą.
- Išmokite rasti savo tinklo saugos nustatymus. Spustelėkite čia, kad eitumėte į internetą[, kur rasite daugiau](http://h20180.www2.hp.com/apps/Nav?h_pagetype=s-924&h_client=s-h-e004-01&h_keyword=lp70018-all-LS120&h_lang=lt&h_cc=lt) [informacijos.](http://h20180.www2.hp.com/apps/Nav?h_pagetype=s-924&h_client=s-h-e004-01&h_keyword=lp70018-all-LS120&h_lang=lt&h_cc=lt)
- Sužinokite apie tinklo diagnostikos paslaugų programą ir kitus trikčių šalinimo patarimus. [Spustel](http://h20180.www2.hp.com/apps/Nav?h_pagetype=s-924&h_client=s-h-e004-01&h_keyword=lp70016-win-LS120&h_lang=lt&h_cc=lt)ėkite čia, kad eitumėte į internetą[, kur rasite daugiau informacijos.](http://h20180.www2.hp.com/apps/Nav?h_pagetype=s-924&h_client=s-h-e004-01&h_keyword=lp70016-win-LS120&h_lang=lt&h_cc=lt)
- Sužinokite, kaip pereiti nuo USB prie belaidžio ryšio. Spustelėkite č[ia, kad eitum](http://h20180.www2.hp.com/apps/Nav?h_pagetype=s-924&h_client=s-h-e004-01&h_keyword=lp70015-win-LS120&h_lang=lt&h_cc=lt)ėte į internetą, kur rasite [daugiau informacijos.](http://h20180.www2.hp.com/apps/Nav?h_pagetype=s-924&h_client=s-h-e004-01&h_keyword=lp70015-win-LS120&h_lang=lt&h_cc=lt)
- Sužinokite, kaip dirbti su savo užkarda ir nuo virusų apsaugančiomis programomis spausdintuvo sąrankos metu. Spustelėkite čia, kad eitumėte į internetą[, kur rasite daugiau informacijos.](http://h20180.www2.hp.com/apps/Nav?h_pagetype=s-924&h_client=s-h-e004-01&h_keyword=lp70017-win-LS120&h_lang=lt&h_cc=lt)

Skyrius 8 skyrius

# <span id="page-38-0"></span>**9 Problemos sprendimas**

Šiame skyriuje pateikiamos tokios temos:

- Reikia daugiau pagalbos
- Negalima spausdinti
- [Spausdinimo kokyb](#page-40-0)ės problemų sprendimas
- [Kopijavimo ir nuskaitymo problem](#page-40-0)ų sprendimas
- [Tinklo problemos sprendimas](#page-41-0)
- Į[strigusio popieriaus ištraukimas](#page-41-0)
- [Tikrinkite kase](#page-42-0)čių dangtelį
- [Spausdinimo kase](#page-42-0)čių dėtuvės strigties problemų sprendimas
- [HP pagalba](#page-43-0)

### **Reikia daugiau pagalbos**

Galite rasti daugiau informacijos ir pagalbos, susijusios su jūsų HP ENVY 120 series įvedę raktinį žodį laukelyje **Search** (Ieška) žinyno peržiūros programos viršuje kairėje. Bus pateiktas susijusių temų pavadinimų sąrašas – vietos ir internetinėms temoms.

Spustelėkite čia norėdami rasti išsamesnė[s informacijos internete](http://h20180.www2.hp.com/apps/Nav?h_pagetype=s-001&h_page=hpcom&h_client=s-h-e002-1&h_product=5203206&h_lang=lt&h_cc=lt).

## **Negalima spausdinti**

Įsitikinkite, kad spausdintuvas įjungtas ir į dėklą įdėta popieriaus. Jei vis tiek nepavyksta spausdinti, pabandykite atlikti toliau pateiktus veiksmus nurodyta tvarka.

- **1.** Patikrinkite, ar nėra klaidų pranešimų, ir ištaisykite klaidas.
- **2.** Išjunkite ir vėl įjunkite spausdintuvą.
- **3.** Patikrinkite, ar produktas nėra pristabdytas arba nepasiekiamas.

#### **Kaip patikrinti, ar produktas nėra pristabdytas arba nepasiekiamas**

**Pastaba** Šią problemą gali automatiškai išspręsti HP spausdintuvo diagnostikos priemonė.

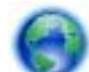

 Spustelėkite čia norėdami rasti išsamesnė[s informacijos internete.](http://h20180.www2.hp.com/apps/Nav?h_pagetype=s-924&h_client=s-h-e004-01&h_keyword=lp70011-win-LS120&h_lang=lt&h_cc=lt) Arba atlikite toliau nurodytus veiksmus.

- **a**. Priklausomai nuo operacinės sistemos, atlikite vieną iš šių veiksmų:
	- **"Windows 7"**: "Windows" meniu **Start** (pradėti) spustelėkite **Devices and Printers** (įrenginiai ir spausdintuvai).
	- **Windows Vista**: "Windows" meniu **Start** (pradėti) spustelėkite **Control Panel** (valdymo skydas) ir **Printers** (spausdintuvai).
	- **Windows XP**: "Windows" meniu **Start** (pradėti) spustelėkite **Control Panel** (valdymo skydas) ir **Printers and Faxes** (spausdintuvai ir faksai).
- **b**. Dukart spustelėkite jūsų produkto piktogramą, kad atidarytumėte spausdinimo darbų eilę.
- **c**. Įsitikinkite, kad meniu **Printer** (spausdintuvas) nėra jokių žymės ženklų greta **Pause Printing** (stabdyti spausdinimą) ar **Use Printer Offline** (naudoti spausdintuvą atsijungus).
- **d**. Jei atlikote kokius nors pakeitimus, bandykite spausdinti dar kartą.

**4.** Patikrinkite, ar produktas yra nustatytas kaip numatytasis spausdintuvas.

### **Kaip patikrinti, ar produktas yra nustatytas kaip numatytasis spausdintuvas**

 $\mathbb{P}$  **Pastaba** Šią problemą gali automatiškai išspręsti HP spausdintuvo diagnostikos priemonė.

 Spustelėkite čia norėdami rasti išsamesnė[s informacijos internete](http://h20180.www2.hp.com/apps/Nav?h_pagetype=s-924&h_client=s-h-e004-01&h_keyword=lp70011-win-LS120&h_lang=lt&h_cc=lt). Arba atlikite toliau nurodytus veiksmus.

- **a**. Priklausomai nuo operacinės sistemos, atlikite vieną iš šių veiksmų:
	- **"Windows 7"**: "Windows" meniu **Start** (pradėti) spustelėkite **Devices and Printers** (įrenginiai ir spausdintuvai).
	- **Windows Vista**: "Windows" meniu **Start** (pradėti) spustelėkite **Control Panel** (valdymo skydas) ir **Printers** (spausdintuvai).
	- **Windows XP**: "Windows" meniu **Start** (pradėti) spustelėkite **Control Panel** (valdymo skydas) ir **Printers and Faxes** (spausdintuvai ir faksai).
- **b**. Patikrinkite, ar numatytuoju spausdintuvu nustatytas reikiamas produktas. Numatytasis spausdintuvas turi žymės ženklą šalia esančiame juodame arba žaliame apskritime.
- **c**. Jei numatytuoju spausdintuvu nustatytas ne reikiamas produktas, dešiniuoju mygtuku spustelėkite norimą produktą ir pasirinkite **Set as Default Printer** (nustatyti kaip numatytąjį spausdintuvą).
- **d**. Bandykite naudoti produktą dar kartą.
- **5.** Paleiskite iš naujo spausdinimo kaupos programą.

#### **Kaip paleisti spausdinimo kaupos programą iš naujo**

**Pastaba** Šią problemą gali automatiškai išspręsti HP spausdintuvo diagnostikos priemonė.

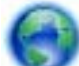

 Spustelėkite čia norėdami rasti išsamesnė[s informacijos internete](http://h20180.www2.hp.com/apps/Nav?h_pagetype=s-924&h_client=s-h-e004-01&h_keyword=lp70011-win-LS120&h_lang=lt&h_cc=lt). Arba atlikite toliau nurodytus veiksmus.

**a**. Priklausomai nuo operacinės sistemos, atlikite vieną iš šių veiksmų:

#### **"Windows 7"**

- "Windows" meniu **Start** (pradėti) spustelėkite **Control Panel** (valdymo skydas), **System and Security** (sistema ir sauga) ir **Administrative Tools** (administravimo įrankiai).
- Dukart spustelėkite **Services** (paslaugos).
- Dešiniuoju mygtuku spustelėkite **Print Spooler** (spausdinimo kaupos programa), tada spustelėkite **Properties** (ypatybės).
- Skirtuke **General** (bendra) įsitikinkite, kad šalia **Startup type** (paleisties tipas) pasirinkta nuostata **Automatic** (automatinis).
- Jei paslauga nepaleista, srityje **Service status** (paslaugos būsena) spustelėkite **Start** (pradėti) ir **OK** (gerai).

### **"Windows Vista"**

- "Windows" meniu **Start** (pradėti) spustelėkite **Control Panel** (valdymo skydas), **System and Maintenance** (sistema ir priežiūra) ir **Administrative Tools** (administravimo įrankiai).
- Dukart spustelėkite **Services** (paslaugos).
- Dešiniuoju mygtuku spustelėkite **Print Spooler service** (spausdinimo kaupos paslauga), tada spustelėkite **Properties** (ypatybės).
- Skirtuke **General** (bendra) įsitikinkite, kad šalia **Startup type** (paleisties tipas) pasirinkta nuostata **Automatic** (automatinis).
- Jei paslauga nepaleista, srityje **Service status** (paslaugos būsena) spustelėkite **Start** (pradėti) ir **OK** (gerai).

### <span id="page-40-0"></span>**"Windows XP"**

- "Windows" meniu **Start** (pradėti) dešiniuoju mygtuku spustelėkite **My Computer** (mano kompiuteris).
- Spustelėkite **Manage** (valdyti) ir **Services and Applications** (paslaugos ir programos).
- Dukart spustelėkite **Services** (paslaugos), tada pasirinkite **Print Spooler** (spausdinimo kaupos programa).
- Dešiniuoju mygtuku spustelėkite **Print Spooler** (spausdinimo kaupos programa), tada spustelėkite **Restart** (paleisti iš naujo), kad paslauga būtų paleista iš naujo.
- **b**. Patikrinkite, ar numatytuoju spausdintuvu nustatytas reikiamas produktas. Numatytasis spausdintuvas turi žymės ženklą šalia esančiame juodame arba žaliame apskritime.
- **c**. Jei numatytuoju spausdintuvu nustatytas ne reikiamas produktas, dešiniuoju mygtuku spustelėkite norimą produktą ir pasirinkite **Set as Default Printer** (nustatyti kaip numatytąjį spausdintuvą).
- **d**. Bandykite naudoti produktą dar kartą.
- **6.** Pakartotinai paleiskite kompiuterį.
- **7.** Panaikinkite spausdinimo užduočių eilę.

### **Kaip išvalyti spausdinimo užduočių eilę**

**Pastaba** Šią problemą gali automatiškai išspresti HP spausdintuvo diagnostikos priemonė.

 Spustelėkite čia norėdami rasti išsamesnė[s informacijos internete.](http://h20180.www2.hp.com/apps/Nav?h_pagetype=s-924&h_client=s-h-e004-01&h_keyword=lp70011-win-LS120&h_lang=lt&h_cc=lt) Arba atlikite toliau nurodytus veiksmus.

- **a**. Priklausomai nuo operacinės sistemos, atlikite vieną iš šių veiksmų:
	- **"Windows 7"**: "Windows" meniu **Start** (pradėti) spustelėkite **Devices and Printers** (įrenginiai ir spausdintuvai).
	- **Windows Vista**: "Windows" meniu **Start** (pradėti) spustelėkite **Control Panel** (valdymo skydas) ir **Printers** (spausdintuvai).
	- **Windows XP**: "Windows" meniu **Start** (pradėti) spustelėkite **Control Panel** (valdymo skydas) ir **Printers and Faxes** (spausdintuvai ir faksai).
- **b**. Dukart spustelėkite jūsų produkto piktogramą, kad atidarytumėte spausdinimo darbų eilę.
- **c**. Meniu **Printer** (Spausdintuvas) spustelėkite **Cancel all documents** (Atšaukti visus dokumentus) arba **Purge Print Document** (Išvalyti spausdinamus dokumentus) ir spustelėkite **Yes** (Taip), kad patvirtintumėte.
- **d**. Jei eilėje dar yra dokumentų, paleiskite kompiuterį iš naujo ir bandykite spausdinti dar kartą.
- **e**. Patikrinkite, ar spausdinimo eilė tuščia, ir bandykite spausdinti dar kartą.

Jei pirmiau pateikti sprendimai problemos išspręsti nepadeda, spustelėkite čia norė[dami rasti išsamesn](http://h20180.www2.hp.com/apps/Nav?h_pagetype=s-924&h_client=s-h-e004-01&h_keyword=lp70011-win-LS120&h_lang=lt&h_cc=lt)ės trikčių [šalinimo informacijos internete](http://h20180.www2.hp.com/apps/Nav?h_pagetype=s-924&h_client=s-h-e004-01&h_keyword=lp70011-win-LS120&h_lang=lt&h_cc=lt).

## **Spausdinimo kokybės problemų sprendimas**

Internete raskite naujausios informacijos ir pagalbos, kaip spręsti spausdinimo HP ENVY 120 series kokybės problemas:

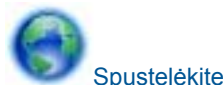

Spustelėkite čia, kad eitumėte į internetą[, kur rasite daugiau informacijos.](http://h20180.www2.hp.com/apps/Nav?h_pagetype=s-924&h_client=s-h-e004-01&h_keyword=lp70004-all-LS120&h_lang=lt&h_cc=lt)

# **Kopijavimo ir nuskaitymo problemų sprendimas**

Internete raskite naujausios informacijos ir pagalbos, kaip spręsti kopijavimo ir nuskaitymo HP ENVY 120 series problemas:

- <span id="page-41-0"></span>• Sužinokite, kaip šalinti kopijavimo triktis. Spustelėkite čia, kad eitumėte į internetą[, kur rasite daugiau](http://h20180.www2.hp.com/apps/Nav?h_pagetype=s-924&h_client=s-h-e004-01&h_keyword=lp70034-all-LS120&h_lang=lt&h_cc=lt) [informacijos.](http://h20180.www2.hp.com/apps/Nav?h_pagetype=s-924&h_client=s-h-e004-01&h_keyword=lp70034-all-LS120&h_lang=lt&h_cc=lt)
- Sužinokite, kaip šalinti nuskaitymo triktis. Spustelėkite čia, kad eitumėte į internetą[, kur rasite daugiau](http://h20180.www2.hp.com/apps/Nav?h_pagetype=s-924&h_client=s-h-e004-01&h_keyword=lp70003-win-LS120&h_lang=lt&h_cc=lt) [informacijos.](http://h20180.www2.hp.com/apps/Nav?h_pagetype=s-924&h_client=s-h-e004-01&h_keyword=lp70003-win-LS120&h_lang=lt&h_cc=lt)

# **Tinklo problemos sprendimas**

Kad galėtumėte lengviau nustatyti tinklo ryšio problemas, tikrinkite tinklo konfigūraciją arba išspausdinkite belaidžio ryšio bandymo ataskaitą.

**Norėdami patikrinti tinklo konfigūraciją arba spausdinti belaidžio ryšio patikrinimo ataskaitą**

- **1.** Pagrindiniame ekrane palieskite **Belaidis** piktogramą, tada palieskite **Setup (Sąranka)**.
- **2.** Palieskite ir pirštu vertikaliai veskite žemyn, norėdami pereiti per parinktis. Palieskite **"Display Network Summary"** (Rodyti tinklo santrauką) arba **"Print Network Configuration Page"** (Spausdinti tinklo konfigūracijos lapą).

Norėdami internete rasti daugiau informacijos apie tinklo problemų sprendimą, spustelėkite toliau pateikiamas nuorodas.

- Daugiau sužinokite apie spausdinimą belaidžiu ryšiu. Spustelėkite č[ia, kad eitum](http://h20180.www2.hp.com/apps/Nav?h_pagetype=s-924&h_client=s-h-e004-01&h_keyword=lp70015-win-LS120&h_lang=lt&h_cc=lt)ėte į internetą, kur rasite [daugiau informacijos](http://h20180.www2.hp.com/apps/Nav?h_pagetype=s-924&h_client=s-h-e004-01&h_keyword=lp70015-win-LS120&h_lang=lt&h_cc=lt).
- Išmokite rasti savo tinklo saugos nustatymus. Spustelėkite čia, kad eitumėte į internetą[, kur rasite daugiau](http://h20180.www2.hp.com/apps/Nav?h_pagetype=s-924&h_client=s-h-e004-01&h_keyword=lp70018-all-LS120&h_lang=lt&h_cc=lt) [informacijos.](http://h20180.www2.hp.com/apps/Nav?h_pagetype=s-924&h_client=s-h-e004-01&h_keyword=lp70018-all-LS120&h_lang=lt&h_cc=lt)
- Sužinokite apie tinklo diagnostikos paslaugų programą (tik sistemai "Windows") ir kitus trikčių šalinimo patarimus. Spustelėkite čia, kad eitumėte į internetą[, kur rasite daugiau informacijos.](http://h20180.www2.hp.com/apps/Nav?h_pagetype=s-924&h_client=s-h-e004-01&h_keyword=lp70016-win-LS120&h_lang=lt&h_cc=lt)
- Sužinokite, kaip dirbti su savo užkarda ir nuo virusų apsaugančiomis programomis spausdintuvo sąrankos metu. Spustelėkite čia, kad eitumėte į internetą[, kur rasite daugiau informacijos.](http://h20180.www2.hp.com/apps/Nav?h_pagetype=s-924&h_client=s-h-e004-01&h_keyword=lp70017-win-LS120&h_lang=lt&h_cc=lt)

# **Įstrigusio popieriaus ištraukimas**

Ištraukite įstrigusį popierių.

### **Kaip pašalinti popieriaus strigtį**

- **1.** Norėdami pabandyti išvalyti strigtį automatiškai, valdymo skydelyje spustelėkite **atšaukimo** mygtuką. Jei tai nepadeda, rankomis išvalykite strigtį.
- **2.** Pakelkite spausdintuvo dangtį ir raskite, kur įstrigo popierius.

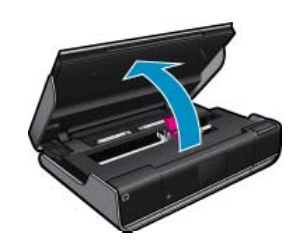

### **Įvesties (išvesties) srities strigties valymas**

• Atsargiai ištraukite popierių. Uždarykite dangtį.

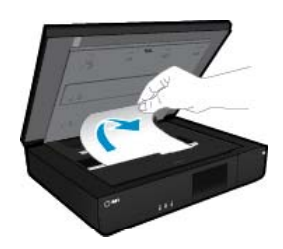

### <span id="page-42-0"></span>**Popieriaus eigos skyriaus strigties valymas**

• Kartu suspauskite du popieriaus eigos skyriaus mygtukus ir nuimkite dangtį. Atsargiai ištraukite įstrigusį popierių. Uždėkite popieriaus eigos skyriaus dangtelį. Uždarykite dangtį.

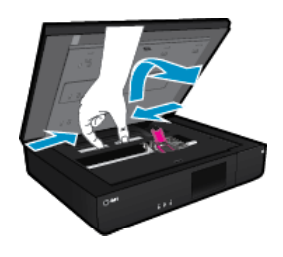

### **Dvipusio spausdinimo įtaiso eigos skyriaus strigties valymas**

• Kartu suspauskite du popieriaus eigos skyriaus mygtukus ir nuimkite dangtį. Atsargiai ištraukite įstrigusį popierių. Uždėkite popieriaus eigos skyriaus dangtelį. Uždarykite dangtį.

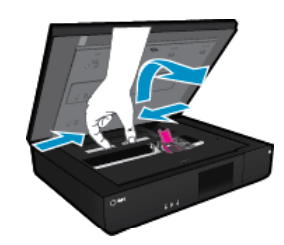

**3.** Paspauskite valdymo skydelio mygtuką **OK** (gerai), kad tęstumėte esamą užduotį.

Jei pirmiau pateikti sprendimai problemos išspręsti nepadeda, spustelėkite čia norė[dami rasti išsamesn](http://h20180.www2.hp.com/apps/Nav?h_pagetype=s-924&h_client=s-h-e004-01&h_keyword=lp70005-all-LS120&h_lang=lt&h_cc=lt)ės trikčių [šalinimo informacijos internete](http://h20180.www2.hp.com/apps/Nav?h_pagetype=s-924&h_client=s-h-e004-01&h_keyword=lp70005-all-LS120&h_lang=lt&h_cc=lt).

# **Tikrinkite kasečių dangtelį**

Spausdinant kasečių dangtelis turi būti uždarytas.

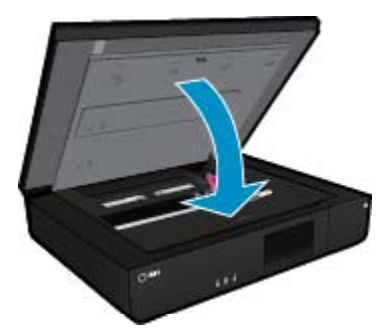

Spustelėkite čia, kad eitumėte į internetą[, kur rasite daugiau informacijos.](http://h20180.www2.hp.com/apps/Nav?h_pagetype=s-924&h_client=s-h-e004-01&h_keyword=lp70007-all-LS120&h_lang=lt&h_cc=lt)

## **Spausdinimo kasečių dėtuvės strigties problemų sprendimas**

Prieš pradedant spausdinti kasečių dangtis turi būti uždarytas. Patikrinkite spausdintuvą ir vėl bandykite spausdinti. Jeigu problemos pašalinti nepavyko, vadinasi, kasečių dėtuvė negali judėti dėl pašalinio daikto.

Jeigu spausdintuvas naujas, pasirūpinkite, kad iš dėtuvė srities būtų pašalinta visa pakuotės medžiaga. Jeigu spausdintuvas nėra naujas, tikrinkite, ar į dėtuvės sritį neįkrito pašalinių daiktų, pavyzdžiui, naminių gyvūnų plaukų ar popieriaus sąvaržėlių.

<span id="page-43-0"></span>Bandykite šiuos sprendimus, kad išspręstumėte problemą.

### **1 sprendimas. Įsitikinkite, kad spausdintuvas yra įjungtas**

- **1.** Pažiūrėkite į spausdintuvo **maitinimo** mygtuką. Jeigu ji nešviečia, spausdintuvas yra išjungtas. Įsitikinkite, kad maitinimo laidas yra tvirtai sujungtas su spausdintuvu ir įkištas į maitinimo lizdą. Paspauskite mygtuką **Įjungti**, kad įjungtumėte spausdintuvą.
- **2.** Bandykite naudoti spausdintuvą dar kartą.

#### **2 sprendimas. Išlaisvinkite spausdinimo kasečių dėtuvę**

- **1.** Įsitikinkite, kad spausdintuvas įjungtas.
	- **Įspėjimas** Prieš 2 etape aprašytu būdu atjungdami maitinimo laidą įsitikinkite, kad spausdintuvas įjungtas. Bandydami įstrigusį popierių išimti iš prietaiso užpakalinės dalies neištraukę maitinimo laido galite susižeisti.
- **2.** Iš užpakalinės spausdintuvo dalies ištraukite maitinimo laidą.
- **3.** Jeigu naudojatės USB ryšiu, iš užpakalinės spausdintuvo dalies ištraukite USB kabelį.
- **4.** Atidarykite kasečių dangtį.

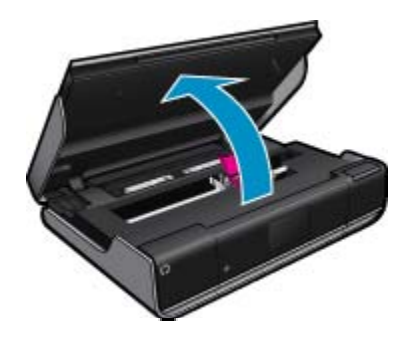

- **5.** Išimkite popierių ar daiktą, dėl kurio gali strigti spausdinimo kasečių dėtuvė. Jeigu spausdintuvas naujas, išimkite visas pakuotės medžiagas.
- **6.** Prijunkite tiktai maitinimo kabelį. Jei spausdintuvas neįsijungia automatiškai, spustelėkite **maitinimo** mygtuką.
	- **Pastaba** Spausdintuvui gali reikėti įšilti; tai trunka ne ilgiau kaip dvi minutes. Tuo metu gali blyksėti lemputės ir judėti spausdinimo kasečių dėtuvė.
- **7.** Ranka atsargiai pastumdami dėtuvę iki galo į kairę ir dešinę įsitikinkite, kad ji laisvai juda. Jeigu ji laisvai nejuda, vadinasi, dar gali būti likę popieriaus ar kitų pašalinių daiktų. Toliau valykite dėtuvės sritį, kol ji laisvai judės.
	- **Pastaba** Pajudinus kasečių dėtuvę ekrane rodomas pranešimas **Carriage Jam** (dėtuvės strigtis). Kad darbas būtų tęsiamas, paspauskite OK (gerai).
- **8.** Jeigu naudojatės USB ryšiu, vėl prijunkite USB kabelį.
- **9.** Uždarykite kasečių prieigos dangtelį.

**Pastaba** Kad atstatytumėte spausdintuvo veiklą, gali reikėti dar kartą paspausti **maitinimo** mygtuką.

**10.** Bandykite naudoti spausdintuvą dar kartą.

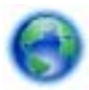

Spustelėkite čia norėdami rasti išsamesnė[s informacijos internete.](http://h20180.www2.hp.com/apps/Nav?h_pagetype=s-924&h_client=s-h-e004-01&h_keyword=lp70007-all-LS120&h_lang=lt&h_cc=lt)

## **HP pagalba**

- [Spausdintuvo registravimas](#page-44-0)
- 42 Problemos sprendimas
- HP techninė pagalba telefonu
- Papildomos garantijos galimybės

### <span id="page-44-0"></span>**Spausdintuvo registravimas**

Registravimas užtruks tik kelias minutes ir jūs galėsite naudotis greitesniu aptarnavimu, efektyvesniu palaikymu bei gauti produkto palaikymo įspėjimus. Jei savo spausdintuvo neužregistravote diegdami programinę įrangą, galite jį užregistruoti dabar, apsilankę adresu <http://www.register.hp.com>.

### **HP techninė pagalba telefonu**

Pagalbos telefonu galimybės ir prieinamumas priklauso nuo gaminio, šalies / regiono ir kalbos.

Šiame skyriuje pateikiamos tokios temos:

- Techninės pagalbos telefonu laikotarpis
- Kaip skambinti
- Pasibaigus techninės pagalbos telefonu laikotarpiui

### **Techninės pagalbos telefonu laikotarpis**

Vienerių metų techninės pagalbos telefonu laikotarpis taikomas Šiaurės Amerikai, Azijos ir Lotynų Amerikos šalims (įskaitant Meksiką). Norėdami nustatyti techninės pagalbos laikotarpį Europai, Viduriniams Rytams ir Afrikai, eikite į [www.hp.com/support](http://h20180.www2.hp.com/apps/Nav?h_pagetype=s-001&h_page=hpcom&h_client=s-h-e002-1&h_product=5203206&h_lang=lt&h_cc=lt). Taikomi įprasti telefonines paslaugas teikiančios įmonės mokesčiai.

### **Kaip skambinti**

HP pagalbos tarnybai skambinkite tik būdami šalia kompiuterio ir gaminio. Būkite pasiruošę suteikti šią informaciją:

- Produkto pavadinimas (HP ENVY 120 e-All-in-One series)
- Serijos numerį (esantį gale arba apačioje pritvirtintoje gaminio etiketėje)
- Pranešimą, pasirodantį iškilus problemai
- Atsakymus į šiuos klausimus:
	- Ar taip buvo nutikę anksčiau?
	- Ar galite tai atkurti?
	- Ar tuo metu, kai įvyko triktis, jūs prie kompiuterio neprijungėte naujos techninės įrangos ar neįdiegėte naujos programinės įrangos?
	- Ar dar ko nors neįvyko prieš įvykstant trikčiai (pvz., žaibavo, gaminys buvo patrauktas ar pan.)?

Naujausią HP techninės pagalbos telefonu numerių sąrašą ir skambučių kainas rasite [www.hp.com/support.](http://h20180.www2.hp.com/apps/Nav?h_pagetype=s-001&h_page=hpcom&h_client=s-h-e002-1&h_product=5203206&h_lang=lt&h_cc=lt)

### **Pasibaigus techninės pagalbos telefonu laikotarpiui**

Pasibaigus techninės pagalbos telefonu laikotarpiui, HP teikia techninę pagalbą už papildomą mokestį. Pagalbą taip pat galima gauti per HP internetinio aptarnavimo tinklalapį: [www.hp.com/support](http://h20180.www2.hp.com/apps/Nav?h_pagetype=s-001&h_page=hpcom&h_client=s-h-e002-1&h_product=5203206&h_lang=lt&h_cc=lt). Norėdami sužinoti daugiau apie palaikymo pasirinktis, kreipkitės į HP platintoją arba skambinkite jūsų šalies ar regiono palaikymo telefonu.

### **Papildomos garantijos galimybės**

Už papildomą mokestį HP ENVY 120 series gali būti prižiūrimas ir pagal išplėstinį priežiūros planą. Aplankykite [www.hp.com/support](http://h20180.www2.hp.com/apps/Nav?h_pagetype=s-001&h_page=hpcom&h_client=s-h-e002-1&h_product=5203206&h_lang=lt&h_cc=lt), pasirinkite savo šalį / regioną ir naršykite paslaugų ir garantijos sritį, kurioje rasite informaciją apie papildomus aptarnavimo planus.

Skyrius 9 skyrius

# <span id="page-46-0"></span>**10 Techninė informacija**

Šiame skyriuje pateikiami HP ENVY 120 series taikomi techniniai duomenys ir tarptautinė informacija apie galiojančias nuostatas.

Informacijos apie spausdinimo kasetes žr. atspausdintoje dokumentacijoje, kurią gavote kartu su HP ENVY 120 series.

Šiame skyriuje pateikiamos tokios temos:

- Pastaba
- **Specifikacijos**
- [Produkto aplinkos prieži](#page-48-0)ūros programa
- [Reglamentin](#page-53-0)ės normos
- [Reglamentiniai belaidžio ryšio patvirtinimai](#page-56-0)

## **Pastaba**

#### Bendrovės "Hewlett-Packard" pareiškimai

Šiame dokumente pateikiama informacija gali būti keičiama be išankstinio įspėjimo.

Visos teisės saugomos. Šios medžiagos dauginimas, adaptavimas ar vertimas be išankstinio rašytinio "Hewlett-Packard" sutikimo yra draudžiamas, išskyrus atvejus, numatytus autorių teisių įstatyme. Vienintelė HP gaminių ir paslaugų garantija išdėstyta su tais gaminiais ir paslaugomis pateiktuose<br>garantiniuose dokumentuose. Jokia čia pateikta informacija negali būti ar redagavimo klaidas ir praleistą informaciją.

C\_Hewlett-Packard Development Company, L.P.", 2012

"Microsoft", "Windows", "Windows XP" ir "Windows Vista" yra JAV teritorijoje registruoti "Microsoft Corporation" prekių ženklai.

"Windows 7" yra "Microsoft Corporation" JAV teritorijoje ir (arba) kitose šalyse registruotas prekės ženklas arba prekės ženklas.

"Intel" ir "Pentium" yra "Intel Corporation" ir jos pavaldžiųjų bendrovių JAV ir kitose šalyse registruoti prekių ženklai arba prekių ženklai. "Adobe®" yra "Adobe Systems Incorporated" prekės ženklas.

# **Specifikacijos**

Šiame skyriuje pateikiamos HP ENVY 120 series techninės specifikacijos. Visas produkto specifikacijas rasite produkto duomenų lape [www.hp.com/support](http://h20180.www2.hp.com/apps/Nav?h_pagetype=s-001&h_page=hpcom&h_client=s-h-e002-1&h_product=5203206&h_lang=lt&h_cc=lt).

### **Reikalavimai sistemai**

Programinės įrangos ir sistemos reikalavimus rasite "Readme" faile.

Daugiau informacijos apie būsimus operacinių sistemų išleidimus ir palaikymą rasite apsilankę HP pagalbos interneto svetainėje [www.hp.com/support.](http://h20180.www2.hp.com/apps/Nav?h_pagetype=s-001&h_page=hpcom&h_client=s-h-e002-1&h_product=5203206&h_lang=lt&h_cc=lt)

### **Aplinkos techniniai duomenys**

- Leistinos darbo aplinkos temperatūros diapazonas: 5 ºC iki 40 ºC (nuo 41 ºF iki 104 ºF)
- Drėgmė: santykinė drėgmė 15–80 %, be kondensacijos; 28 ºC maksimali temperatūra, nuo kurios prasideda kondensacija
- Leistinos nedarbinės (laikymo) temperatūros diapazonas: -40–60 laipsnių C (40–140 laipsnių F)
- Esant stipriam elektromagnetiniam laukui, HP ENVY 120 series išvesties rezultatuose galimi nedideli iškraipymai
- HP rekomenduoja naudoti 3 m arba trumpesnį USB kabelį, kad dėl stipraus elektromagnetinio lauko indukuojami trukdžiai būtų kuo mažesni

### **Spausdinimo skyra**

### **Juodraščio režimas**

- Spalvota įvestis / juodos spalvos atvaizdavimas: 300x300 taškų colyje
- Išvestis (juodai / spalvotai): Automatic (automatinis)

#### **Normalus režimas**

- Spalvota įvestis / juodos spalvos atvaizdavimas: 600 x 300 taškų colyje
- Išvestis (juodai / spalvotai): Automatic (automatinis)

### <span id="page-47-0"></span>**Paprastas popierius – geriausias režimas**

- Spalvota įvestis / juodos spalvos atvaizdavimas: 600 x 600 taškų colyje
- Išvestis: 600 x 1200 taškų colyje (juodai), automatinė (spalvotai)

### **Nuotrauka – geriausias režimas**

- Spalvota įvestis / juodos spalvos atvaizdavimas: 600 x 600 taškų colyje
- Išvestis (juodai / spalvotai): Automatic (automatinis)

### **Didžiausios raiškos režimas (naudojant suderinamos rūšies HP fotopopierių)**

- Spalvota įvestis / juodos spalvos atvaizdavimas: 1200 x 1200 taškų colyje
- Išvestis: Automatinė (juodai), 4800 x 1200 optimizuotas taškų colyje skaičius (spalvotai)

Daugiau informacijos apie spausdintuvo skyrą ieškokite spausdintuvo pr. įrangoje.

#### **Popieriaus techniniai duomenys**

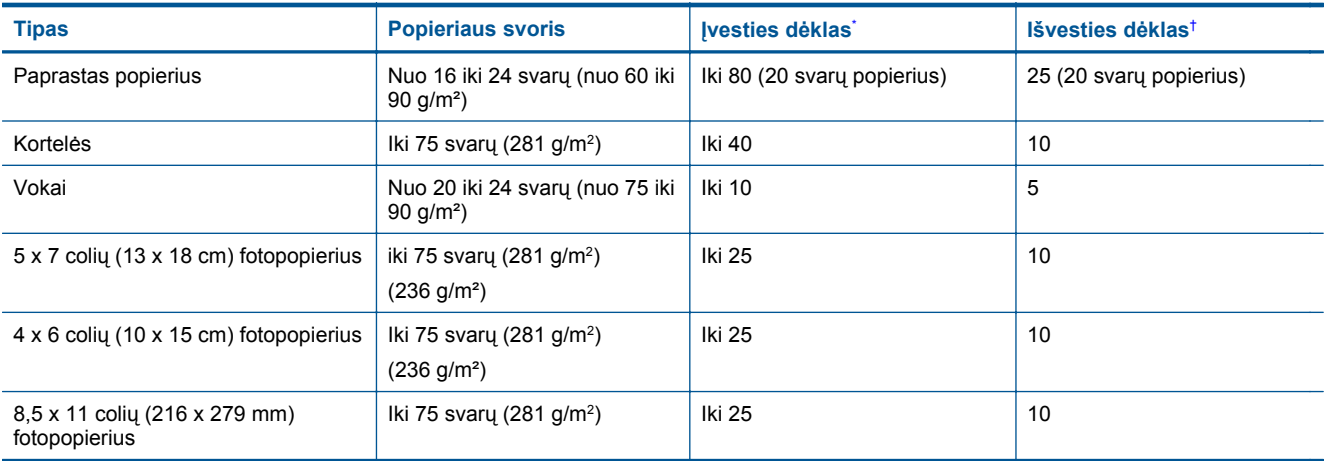

\* Maksimali talpa.

† Išvesties dėklo talpa priklauso nuo naudojamo popieriaus rūšies ir sunaudojamo rašalo kiekio. HP rekomenduoja dažnai ištuštinti išvesties dėklą.

**Pastaba** Viso galimų laikmenų dydžių sąrašo ieškokite spausdintuvo tvarkyklėje.

#### **Dvipusio spausdinimo popieriaus specifikacijos**

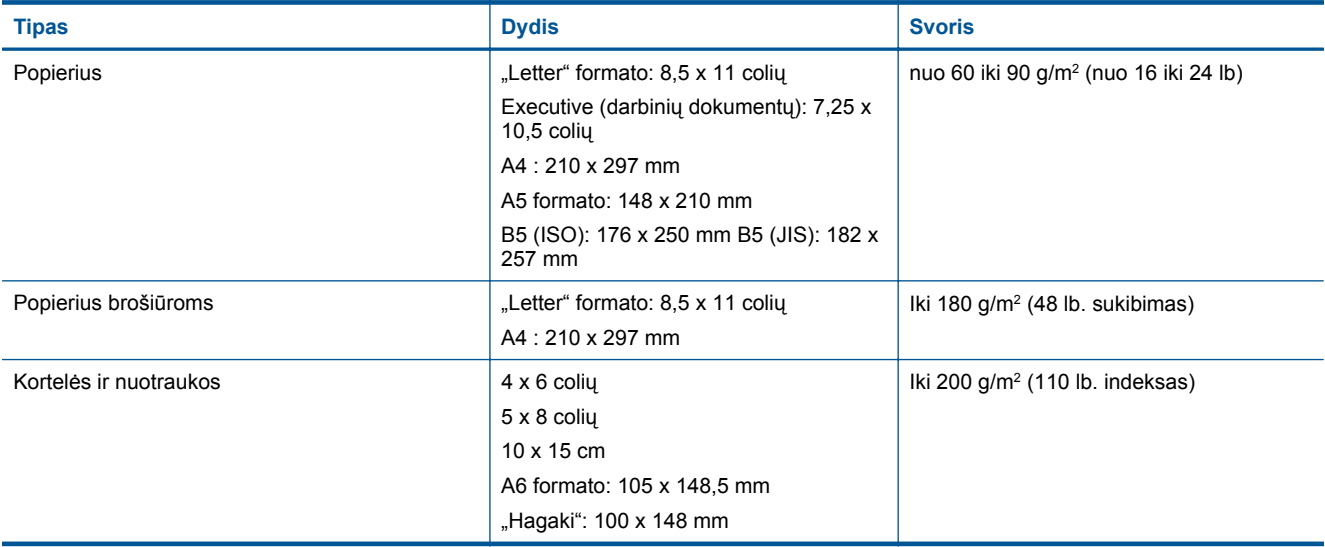

#### **Lygiavimo nukreipimas**

• ,006 col. / col. paprastame popieriuje (antroji pusė)

<span id="page-48-0"></span>**Pastaba** Laikmenos rūšis skirtingose šalyse / regionuose gali skirtis.

#### **Spausdinimo techniniai duomenys**

- Spausdinimo greitis kinta priklausomai nuo dokumento sudėtingumo
- Būdas: šiluminis rašalinis spausdinimas "pagal poreikį"
- Kalba: PCL3 GVS

#### **Kopijavimo techniniai duomenys**

- Skaitmeninis vaizdų apdorojimas
- Koks yra didžiausias kopijų skaičius, priklauso nuo konkretaus modelio
- Kopijavimo sparta priklauso nuo modelio ir kopijuojamo dokumento sudėtingumo
- Didžiausias kopijos padidinimas 400%
- Didžiausias kopijos sumažinimas 50%

### **Rašalo kasetės išeiga**

Aplankykite [www.hp.com/go/learnaboutsupplies,](http://www.hp.com/go/learnaboutsupplies) kur rasite daugiau informacijos apie apskaičiuotą kasečių išeigą.

#### **Nuskaitymo techniniai duomenys**

- Komplekte yra vaizdų apdorojimo programa
- Su "Twain" suderinama programinės įrangos sąsaja
- Skiriamoji geba: iki 1200 x 1200 tc optinė Daugiau informacijos apie taškais colyje išreikštą skyrą rasite skaitytuvo programinėje įrangoje.
- Spalvos: 48 bitų spalvos, 8 bitų pilkio pustoniai (256 pilkio lygiai)
- Maksimalus ant stiklo nuskaitomas dydis: 21,6 x 29,7 cm

### **Produkto aplinkos priežiūros programa**

"Hewlett-Packard" įsipareigojusi gaminti kokybiškus produktus aplinkai nekenkiančiu būdu. Projektuojant šį gaminį buvo paisoma perdirbimo galimybės. Užtikrinant gerą veikimą ir patikimumą buvo stengiamasi naudoti kuo mažiau skirtingų medžiagų. Nepanašios medžiagos buvo naudojamos taip, kad jas būtų lengva atskirti. Tvirtiklius ir kitus jungiamuosius elementus lengva rasti, pasiekti ir nuimti naudojant įprastus įrankius. Labai svarbios dalys buvo sukurtos taip, kad jas būtų lengva pasiekti, ardyti ir taisyti.

Daugiau informacijos rasite tinklalapyje "HP Commitment to the Environment" (HP įsipareigojimas saugoti aplinką):

[www.hp.com/hpinfo/globalcitizenship/environment/index.html](http://www.hp.com/hpinfo/globalcitizenship/environment/index.html)

Šiame skyriuje pateikiamos tokios temos:

- [Aplinkosaugos patarimai](#page-49-0)
- [Popieriaus naudojimas](#page-49-0)
- [Plastikin](#page-49-0)ės dalys
- Medžiagų [saugos duomen](#page-49-0)ų lapai
- [Perdirbimo programa](#page-49-0)
- HP rašalinių spausdintuvų eksploatacinių medžiagų [perdirbimo programa](#page-49-0)
- [Energijos suvartojimas](#page-49-0)
- ["Auto Power-Off" \(automatinis maitinimo išjungimas\)](#page-50-0)
- [Energijos taupymo režimo nustatymas](#page-50-0)
- [Disposal of waste equipment by users in private households in the European Union](#page-51-0)
- Cheminė[s medžiagos](#page-51-0)
- Pavojingų medžiagų [apribojimas \(Ukraina\)](#page-52-0)
- **[Battery disposal in the Netherlands](#page-52-0)**
- **[Battery disposal in Taiwan](#page-52-0)**
- [Kalifornijos valstijos pranešimas d](#page-52-0)ėl medžiagų, kurių sudėtyje yra perchlorato
- **[EU battery directive](#page-53-0)**

### <span id="page-49-0"></span>**Aplinkosaugos patarimai**

HP siekia padėti klientams mažiau teršti aplinką. HP toliau pateikia aplinkosaugos patarimus, kaip įvertinti jūsų spausdinimo įpročius ir sumažinti jų galimą įtaką aplinkos teršimui. Be specifinių šio produkto ypatybių, prašome apsilankyti "HP Eco Solutions" (HP aplinkosaugos sprendimai) svetainėje, kur rasite daugiau informacijos apie HP aplinkosaugos veiklą.

[www.hp.com/hpinfo/globalcitizenship/environment/](http://www.hp.com/hpinfo/globalcitizenship/environment/)

#### **Jūsų produkto ypatybės, padedančios saugoti aplinką**

- **Dvipusis spausdinimas**: Naudokite **Paper-saving Printing** (Popierių taupantis spausdinimas) ir spausdinkite dvipusius dokumentus su keletu puslapių tame pačiame lape taip sumažindami reikiamo sunaudoti popieriaus kiekį.
- **Energy Savings information** (Energijos taupymo informacija): Informaciją, kaip nustatyti šio produkto ENERGY STAR® kvalifikacijos būseną, rasite Energijos suvartojimas, puslapyje 48.
- **Recycled Materials** (Perdirbtos medžiagos): Daugiau informacijos apie HP gaminių perdirbimą ieškokite: [www.hp.com/hpinfo/globalcitizenship/environment/recycle/](http://www.hp.com/hpinfo/globalcitizenship/environment/recycle/)

### **Popieriaus naudojimas**

Šis gaminys pritaikytas naudoti perdirbtą popierių pagal standartus DIN 19309 ir EN 12281:2002.

### **Plastikinės dalys**

Plastikinės dalys, sveriančios daugiau kaip 25 gramus, paženklintos pagal tarptautinius standartus – tai padidina galimybę identifikuoti plastikines dalis, kurias, baigus eksploatuoti produktą, galima atiduoti perdirbti.

### **Medžiagų saugos duomenų lapai**

Medžiagų saugos duomenų lapus (MSDS) galima gauti iš HP svetainės:

[www.hp.com/go/msds](http://www.hp.com/go/msds)

### **Perdirbimo programa**

HP siūlo vis daugiau gaminių grąžinimo ir perdirbimo programų daugelyje šalių ar regionų ir bendradarbiauja su kai kuriais didžiausiais pasaulio elektroninės įrangos perdirbimo centrais. HP saugo išteklius perparduodama kai kuriuos populiariausius savo gaminius. Daugiau informacijos apie HP gaminių perdirbimą ieškokite:

[www.hp.com/hpinfo/globalcitizenship/environment/recycle/](http://www.hp.com/hpinfo/globalcitizenship/environment/recycle/)

### **HP rašalinių spausdintuvų eksploatacinių medžiagų perdirbimo programa**

HP yra įsipareigojusi saugoti aplinką. HP rašalinių spausdintuvų eksploatacinių medžiagų perdirbimo programa vykdoma daugelyje šalių ir (arba) regionų ir leidžia nemokamai perdirbti panaudotas spausdinimo ir rašalo kasetes. Daugiau informacijos ieškokite interneto svetainėje:

[www.hp.com/hpinfo/globalcitizenship/environment/recycle/](http://www.hp.com/hpinfo/globalcitizenship/environment/recycle/)

### **Energijos suvartojimas**

"Hewlett-Packard" spausdinimo ir vaizdų kūrimo įranga, pažymėta "ENERGY STAR®" logotipu, atitinka JAV aplinkos apsaugos agentūros "ENERGY STAR" specifikacijas, nustatytas vaizdo kūrimo įrangai. Ant "ENERGY STAR" reikalavimus atitinkančių vaizdo kūrimo produktų yra tokia žyma:

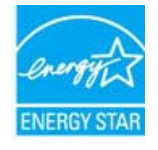

Išsamesnės informacijos apie "ENERGY STAR" reikalavimus atitinkantį vaizdo kūrimo produkto modelį rasite: [www.hp.com/go/energystar](http://www.hp.com/go/energystar)

### <span id="page-50-0"></span>**"Auto Power-Off" (automatinis maitinimo išjungimas)**

Įjungus spausdintuvą pagal numatytąsias nuostatas automatiškai įjungiama automatinio išjungimo funkcija. Jeigu automatinio išjungimo funkcija įjungta, po 2 valandų neveiklos spausdintuvas automatiškai išjungiamas, kad būtų taupoma elektros energija. Spausdintuvui belaidžiu ryšiu prisijungus prie tinklo kelvedžio arba įjungus žadintuvą ar kalendoriaus priminimus automatinio išjungimo funkcija automatiškai išjungiama. Automatinio išjungimo nuostatas galite keisti valdymo skydelyje. Pakeitus nuostatą spausdintuve naudojama jūsų pasirinkta nuostata. **Automatinio išjungimo funkcija spausdintuvas visiškai išjungiamas, todėl norėdami vėl jį įjungti turite spustelėti įjungimo mygtuką.**

**Norėdami įjungti ar išjungti "Auto Power-Off" (automatinį maitinimo išjungimą)**

**1.** Pagrindiniame ekrane palieskite **Setup (Sąranka)**.

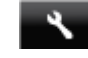

- **2.** Palieskite **Preferences (Nuostatos)**.
- **3.** Parinkčių sąraše raskite ir palieskite **Set Auto-off** (automatinio išjungimo nustatymas).
- **4.** Palieskite **On** (įjungti) arba **Off** (išjungti).
- **5.** Norėdami patvirtinti parinktį, palieskite **Yes** (taip), norėdami palikti esamą nuostatą, palieskite **No** (ne).
- **Patarimas** Jeigu spausdinate belaidžiu tinklu, automatinio išjungimo funkcija turi būti išjungta, kad neprarastumėte spausdinimo užduočių. Dėl naudotojo reguliuojamo energijos taupymo režimo energija taupoma netgi išjungus automatinio išjungimo funkciją.

### **Energijos taupymo režimo nustatymas**

HP ENVY 120 series energijos taupymo režimu po 5 minučių neveiklos įjungiamas miego režimas, todėl taupoma energija. Miego režimo įjungimo trukmę galima ilginti iki 10 arba 15 minučių.

**Pastaba** Ši funkcija įjungiama kaip numatytoji, jos išjungti negalima.

### **Energijos taupymo režimo nustatymas**

**1.** Palieskite piktogramą Sąranka.

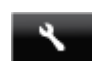

- **2.** Palieskite **Preferences (Nuostatos)**.
- **3.** Parinkčių sąraše raskite ir palieskite **Energy Save Mode (Energijos taupymo režimas)**.
- **4.** Palieskite reikiamą trukmę (5, 10 arba 15 minučių).

# <span id="page-51-0"></span>**Disposal of waste equipment by users in private households in the European Union**

In der EU ... iskiej Ē e i El **Controller** .<br>Geboorte

### **Cheminės medžiagos**

HP yra įsipareigojusi suteikti informciją apie produktuose naudojamas chemines medžiagas, kad atitiktų teisinius reikalavimus, pvz., REACH *(Europos Parlamento ir Tarybos direktyva EC nr.1907/2006)*. Šio produkto cheminės informacijos ataskaitą rasite: [www.hp.com/go/reach.](http://www.hp.com/go/reach)

### <span id="page-52-0"></span>**Pavojingų medžiagų apribojimas (Ukraina)**

### Технічний регламент щодо обмеження використання небезпечних речовин (Україна)

Обладнання відповідає вимогам Технічного регламенту щодо обмеження використання деяких небезпечних речовин в електричному та електронному обладнанні, затвердженого постановою Кабінету Міністрів України від 3 грудня 2008 № 1057

### **Battery disposal in the Netherlands**

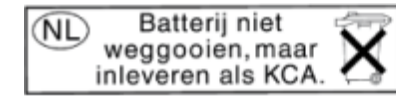

Dit HP Product bevat een lithium-manganese-dioxide batterij. Deze bevindt zich op de hoofdprintplaat. Wanneer deze batterij leeg is, moet deze volgens de geldende regels worden afgevoerd.

### **Battery disposal in Taiwan**

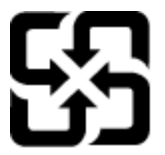

廢電池請回收

Please recycle waste batteries.

### **Kalifornijos valstijos pranešimas dėl medžiagų, kurių sudėtyje yra perchlorato**

### California Perchlorate Material Notice

Perchlorate material - special handling may apply. See: http://www.dtsc.ca.gov/hazardouswaste/perchlorate/

This product's real-time clock battery or coin cell battery may contain perchlorate and may require special handling when recycled or disposed of in California.

### <span id="page-53-0"></span>**EU battery directive**

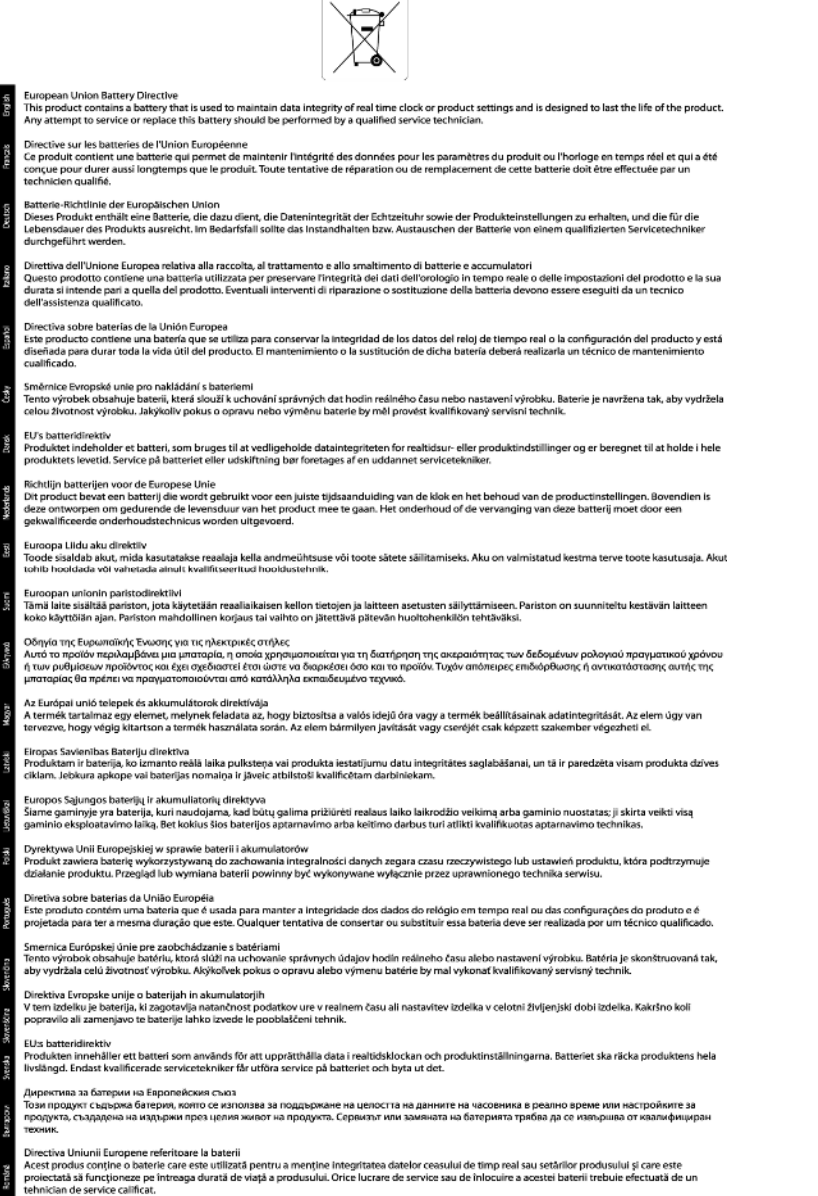

# **Reglamentinės normos**

HP ENVY 120 series atitinka jūsų šalyje / regione reglamentuojančių agentūrų taikomus reikalavimus produktams.

Šiame skyriuje pateikiamos tokios temos:

- [Reglamentinis modelio identifikavimo numeris](#page-54-0)
- [FCC statement](#page-54-0)
- [VCCI \(Class B\) compliance statement for users in Japan](#page-54-0)
- [Notice to users in Japan about the power cord](#page-54-0)
- [Notice to users in Korea](#page-55-0)
- [Notice to users in Germany](#page-55-0)
- [Noise emission statement for Germany](#page-55-0)

<span id="page-54-0"></span>• Europos Są[jungos reglamentin](#page-55-0)ė informacija

### **Reglamentinis modelio identifikavimo numeris**

Kad būtų galima užtikrinti atpažinimą pagal normatyvus, šis produktas pažymėtas normatyviniu modelio numeriu. Šio gaminio normatyvinis modelio numeris yra SDGOB-1201. Šio numerio nereikėtų painioti su prekės pavadinimu (HP ENVY 120 e-All-in-One series ir kt.) arba su gaminio numeriu (CZ022A ir kt.).

### **FCC statement**

#### **FCC statement**

The United States Federal Communications Commission (in 47 CFR 15.105) has specified that the following notice be brought to the attention of users of this product.

This equipment has been tested and found to comply with the limits for a Class B digital device, pursuant to Part 15 of the FCC Rules. These limits are designed to provide reasonable protection against harmful interference in a residential installation. This equipment generates, uses and can radiate radio frequency energy and, if not installed and used in accordance with the instructions, may cause harmful interference to radio communications. However, there is no quarantee that interference will not occur in a particular installation. If this equipment does cause harmful interference to radio or television reception, which can be determined by turning the equipment off and on, the user is encouraged to try to correct the interference by one or more of the following measures:

- Reorient the receiving antenna.
- Increase the separation between the equipment and the receiver.
- Connect the equipment into an outlet on a circuit different from that to which the receiver is connected.
- Consult the dealer or an experienced radio/TV technician for help.

For further information, contact:

Manager of Corporate Product Regulations Hewlett-Packard Company 3000 Hanover Street Palo Alto, Ca 94304 (650) 857-1501

Modifications (part 15.21)

The FCC requires the user to be notified that any changes or modifications made to this device that are not expressly approved by HP may void the user's authority to operate the equipment.

This device complies with Part 15 of the FCC Rules. Operation is subject to the following two conditions: (1) this device may not cause harmful interference, and (2) this device must accept any interference received, including interference that may cause undesired operation.

### **VCCI (Class B) compliance statement for users in Japan**

この装置は、クラスB情報技術装置です。この装置は、家庭環境で使用することを目的として いますが、この装置がラジオやテレビジョン受信機に近接して使用されると、受信障害を引き 起こすことがあります。取扱説明書に従って正しい取り扱いをして下さい。

VCCI-B

### **Notice to users in Japan about the power cord**

製品には、同梱された電源コードをお使い下さい。 同梱された電源コードは、他の製品では使用出来ません。

### <span id="page-55-0"></span>**Notice to users in Korea**

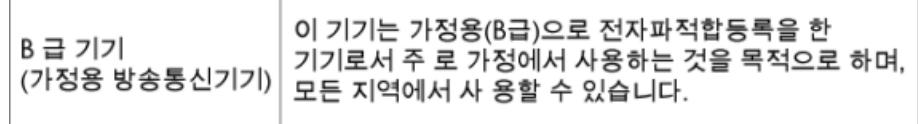

### **Notice to users in Germany**

### GS-Erklärung (Deutschland)

Das Gerät ist nicht für die Benutzung im unmittelbaren Gesichtsfeld am Bildschirmarbeitsplatz vorgesehen. Um störende Reflexionen am Bildschirmarbeitsplatz zu vermeiden, darf dieses Produkt nicht im unmittelbaren Gesichtsfeld platziert werden.

### **Noise emission statement for Germany**

Geräuschemission

LpA < 70 dB am Arbeitsplatz im Normalbetrieb nach DIN 45635 T. 19

### **Europos Sąjungos reglamentinė informacija**

Produktai, kurie paženklinti CE ženklu, atitinka šias ES direktyvas:

- Žemos įtampos direktyva 2006/95/EB
- Elektromagnetinio suderinamumo direktyva 2004/108/EB
- Ekologiško dizaino direktyva 2009/125/EB, kur taikoma

Produktas atitinka CE nuostatas, jeigu naudoja tinkamą, CE ženklu pažymėtą AC maitinimo šaltinį, kuris yra pateiktas HP.

Jeigu šis produktas atlieka telekomunikacines funkcijas, tuomet laikomasi šių esminių ES direktyvų reikalavimų:

• R&TTE direktyva 1999/5/EB

Šių direktyvų laikymasis nurodo suderinamumą su darniaisiais Europos standartais (europinėmis normomis), kurie išvardinti ES Atitikties deklaracijoje, Direktyvos produktui arba produktų šeimai išduotais HP, juos (tik anglų kalba) rasite gaminio dokumentacijoje arba šioje interneto svetainėje: [www.hp.com/go/certificates](http://www.hp.com/go/certificates) (paieškos laukelyje įrašykite produkto numerį).

Laikymasis yra nurodytas vienu iš nurodytų suderinamumo ženklų esančių ant produkto:

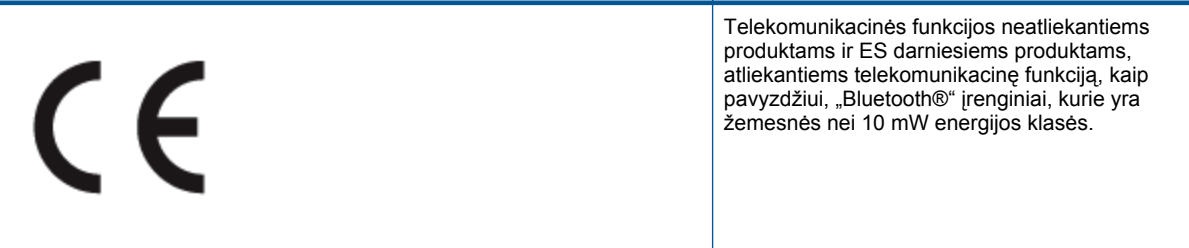

<span id="page-56-0"></span>C <del>C</del> ወ

ES nedarniesiems telekomunikacijų produktams (jei taikoma, 4 valstybės sertifikavimo įstaigos skaičiai yra įterpiami tarp CE ir !).

Atsižvelkite į reglamento etiketę, pateiktą ant produkto.

Šiame produkte esančios telekomunikacijų funkcijos gali būti naudojamos šiuose ES ir Europos laisvosios prekybos asociacijos šalyse: Airija, Austrija, Belgija, Bulgarija, Čekijos Respublika, Danija, Estija, Graikija, Islandija, Ispanija, Italija, Jungtinė Karalystė, Kipras, Latvija, Lenkija, Lichtenšteinas, Lietuva, Liuksemburgas, Malta, Nyderlandai, Norvegija, Portugalija, Prancūzija, Rumunija, Slovakijos Respublika, Slovėnija, Suomija, Švedija, Šveicarija, Vengrija ir Vokietija.

Telefono jungtis (ne visuose produktuose) skirta prisijungti prie analoginių telefono tinklų.

#### **Produktai turintys belaidžius LAN įrenginius**

• Kai kurios šalys turi specifinius įsipareigojimus arba individualius reikalavimus dėl naudojimosi belaidžiais LAN tinklais, kaip pavyzdžiui, naudojimas tik uždarose patalpose arba ryšio kanalo apribojimai. Įsitikinkite, kad belaidžio tinklo šalies nuostatos yra teisingos.

#### **Prancūzija**

• Belaidžio LAN produkto darbui 2,4 GHz režimu taikomi šie apribojimai: Ši įranga gali būti naudojama patalpose, visam 2400-2483,5 MHz dažnių juostos spektrui (1-13 kanalai). Naudojant lauke, galimas 2400-2454 MHz dažnių juostos spektras (1-7 kanalai). Naujausius reikalavimus rasite [www.arcep.fr.](http://www.arcep.fr)

Jei turite klausimų dėl reglamento, susisiekite su:

Hewlett-Packard GmbH, Dept./MS: HQ-TRE, Herrenberger Strasse 140, 71034 Boeblingen, GERMANY (VOKIETIJA)

# **Reglamentiniai belaidžio ryšio patvirtinimai**

Šiame skyriuje pateikiama tokia reglamentinė informacija apie belaidžio ryšio gaminius:

- **Exposure to radio frequency radiation**
- [Notice to users in Brazil](#page-57-0)
- **[Notice to users in Canada](#page-57-0)**
- [Notice to users in Mexico](#page-57-0)
- [Notice to users in Taiwan](#page-58-0)

### **Exposure to radio frequency radiation**

### **Exposure to radio frequency radiation**

**Caution** The radiated output power of this device is far below the FCC radio frequency exposure limits. Nevertheless, the device shall be used in such a manner that the potential for human contact during normal operation is minimized. This product and any attached external antenna, if supported, shall be placed in such a manner to minimize the potential for human contact during normal operation. In order to avoid the possibility of exceeding the FCC radio frequency exposure limits, human proximity to the antenna shall not be less than 20 cm (8 inches) during normal operation.

### <span id="page-57-0"></span>**Notice to users in Brazil**

### Aviso aos usuários no Brasil

Este equipamento opera em caráter secundário, isto é, não tem direito à proteção contra interferência prejudicial, mesmo de estações do mesmo tipo, e não pode causar interferência a sistemas operando em caráter primário. (Res.ANATEL 282/2001).

### **Notice to users in Canada**

#### Notice to users in Canada/Note à l'attention des utilisateurs canadiens

Under Industry Canada regulations, this radio transmitter may only operate using an antenna of a type and maximum (or lesser) gain approved for the transmitter by Industry Canada. To reduce potential radio interference to other users, the antenna type and its gain should be so chosen that the equivalent isotropically radiated power (e.i.r.p.) is not more than that necessary for successful communication.

This device complies with Industry Canada licence-exempt RSS standard(s). Operation is subject to the following two conditions: (1) this device may not cause interference, and (2) this device must accept any interference, including interference that may cause undesired operation of the device.

WARNING! Exposure to Radio Frequency Radiation The radiated output power of this device is below the Industry Canada radio frequency exposure limits. Nevertheless, the device should be used in such a manner that the potential for human contact is minimized during normal operation.

To avoid the possibility of exceeding the Industry Canada radio frequency exposure limits, human proximity to the antennas should not be less than 20 cm (8 inches).

Conformément au Règlement d'Industrie Canada, cet émetteur radioélectrique ne peut fonctionner qu'avec une antenne d'un type et d'un gain maximum (ou moindre) approuvé par Industrie Canada. Afin de réduire le brouillage radioélectrique potentiel pour d'autres utilisateurs, le type d'antenne et son gain doivent être choisis de manière à ce que la puissance isotrope rayonnée équivalente (p.i.r.e.) ne dépasse pas celle nécessaire à une communication réussie.

Cet appareil est conforme aux normes RSS exemptes de licence d'Industrie Canada. Son fonctionnement dépend des deux conditions suivantes : (1) cet appareil ne doit pas provoquer d'interférences nuisibles et (2) doit accepter toutes interférences reçues, y compris des interférences pouvant provoquer un fonctionnement non souhaité de l'appareil.

AVERTISSEMENT relatif à l'exposition aux radiofréquences. La puissance de rayonnement de cet appareil se trouve sous les limites d'exposition de radiofréquences d'Industrie Canada. Néanmoins, cet appareil doit être utilisé de telle sorte qu'il soit mis en contact le moins possible avec le corps humain.

Afin d'éviter le dépassement éventuel des limites d'exposition aux radiofréquences d'Industrie Canada, il est recommandé de maintenir une distance de plus de 20 cm entre les antennes et l'utilisateur.

### **Notice to users in Mexico**

### Aviso para los usuarios de México

La operación de este equipo está sujeta a las siguientes dos condiciones: (1) es posible que este equipo o dispositivo no cause interferencia perjudicial y (2) este equipo o dispositivo debe aceptar cualquier interferencia, incluyendo la que pueda causar su operación no deseada.

Para saber el modelo de la tarjeta inalámbrica utilizada, revise la etiqueta regulatoria de la impresora.

### <span id="page-58-0"></span>**Notice to users in Taiwan**

### 低功率電波輻射性電機管理辦法

第十二條

經型式認證合格之低功率射頻電機,非經許可,公司、商號或使用者均不得擅自變更頻 率、加大功率或變更設計之特性及功能。

第十四條

低功率射頻電機之使用不得影響飛航安全及干擾合法通信;經發現有干擾現象時,應立 即停用,並改善至無干擾時方得繼續使用。

前項合法通信,指依電信法規定作業之無線電通信。低功率射頻電機須忍受合法通信或 工業、科學及醫藥用電波輻射性電機設備之干擾。

58 Techninė informacija

# <span id="page-60-0"></span>**Rodykl ė**

### **Simboliai/skaitmenys**

10 x 15 cm fotopopierius techniniai duomenys [46](#page-47-0) "legal" formato popierius techniniai duomenys [46](#page-47-0) "letter" formato popieriaus techniniai duomenys [46](#page-47-0)

### **A**

aplinka aplinkos techniniai duomenys [45](#page-46-0) Produkto aplinkos prieži ūros programa [47](#page-48-0)

### **E**

etiket ė s techniniai duomenys [46](#page-47-0)

### **F**

fotopopierius techniniai duomenys [46](#page-47-0)

### **G**

garantija [43](#page-44-0)

### **K**

kopijuoti techniniai duomenys [47](#page-48-0)

### **M**

mygtukai, valdymo skydelis [6](#page-7-0)

### **N**

nuskaityti nuskaitymo techniniai duomenys [47](#page-48-0)

### **P**

pagalbos telefonas [43](#page-44-0) pasibaigus technin ės pagalbos laikotarpiui [43](#page-44-0) perdirbti rašalo kaset ės [48](#page-49-0) popierius techniniai duomenys [46](#page-47-0)

### **R**

rasto spausdintuvo ekranas, Windows [33](#page-34-0) reglamentin ės normos belaidžio ryšio patvirtinimai [55](#page-56-0) normatyvinis modelio identifikacijos numeris [53](#page-54-0) reikalavimai sistemai [45](#page-46-0)

### **S**

sauga

tinklas, WEP raktas [32](#page-33-0) s ąsajos plokšt ė [31,](#page-32-0) [32](#page-33-0) skaidr ė s techniniai duomenys [46](#page-47-0) spausdinti techniniai duomenys [47](#page-48-0)

### **T**

technin ė informacija aplinkos techniniai duomenys [45](#page-46-0) kopijavimo techniniai duomenys [47](#page-48-0) nuskaitymo techniniai duomenys [47](#page-48-0) popieriaus techniniai duomenys [46](#page-47-0) reikalavimai sistemai [45](#page-46-0) spausdinimo techniniai duomenys [47](#page-48-0) Technin ės pagalbos telefonu laikotarpis Technin ės pagalbos laikotarpis [43](#page-44-0) tinklas sąsajos plokšt ė [31,](#page-32-0) [32](#page-33-0)

### **V**

valdymo skydelis ypatyb ės [6](#page-7-0) mygtukai [6](#page-7-0) vartotoj ų palaikymo tarnyba garantija [43](#page-44-0) vokai techniniai duomenys [46](#page-47-0)